#### **BAB III**

#### **ANALISIS DAN PERANCANGAN SISTEM**

Pembuatan aplikasi ini menerapkan konsep *System Development Life Cycle* (SDLC) atau yang disebut juga Siklus Hidup Pengembang Sistem yang berfungsi untuk menggambarkan tahapan-tahapan utama dan langkah-langkah dari setiap tahapan. Langkah-langkah yang akan dilakukan dalam pembuatan Sistem Informasi *Monitoring* dan Evaluasi Kinerja Mesin sebagai berikut: Pentbuatan aplikasi ini menerapkan konsep System Development Life<br>
Cycle (SDLC) atau yang disebut juga Siklus Hidap Pengembang Sistem yang<br>
berfungsi untuk menggambarkan tahapan-tahapan utama dan langkan-langkah<br>
dari seti

#### **3.1 Analisis Sistem**

Analisis sistem untuk memonitor dan mengevaluasi kinerja mesin yang dilakukan pada PKIS Sekar Tanjung meliputi identifikasi masalah dan analisis kebutuhan.

# **3.1.1 Identifikasi Masalah**

Bagian *filling* merupakan bagian yang berperan penting dalam proses pengemasan produk. Untuk menjalankan perannya tersebut, bagian *filling* melakukan aktifitas seperti memonitor dan mengevaluasi kinerja mesin kemasan. Memonitor dan mengevaluasi kinerja mesin ini digunakan untuk mengetahui produktifitas mesin kemasan dalam pencapaian *output* dan tingkat kualitas produksi.

Saat ini bagian *filling* dalam melakukan pencatatan data masih menggunakan aplikasi sederhana dan tidak memiliki aplikasi khusus untuk mendukung dan mempermudah dalam melakukan aktifitasnya. kekurangan dari aplikasi sederhana yang digunakan oleh perusahaan ini, yaitu tidak adanya informasi tentang hasil produksi, informasi tentang kinerja masing-masing mesin, dan evaluasi kinerja masing-masing mesin. Akibatnya, informasi yang dihasilkan tidak dapat memonitor dan mengevaluasi kinerja masing-masing mesin. mendukung dan mempermudah dalam melakukan aktifusanya, kekurangan dari aplikasi sederhana yang digunakan oleh pennsahaan ini, yaitu tidak adanya informasi tentang hasil produksi, informasi tentang kinerja masing-masing-mas

Selain itu, informasi tersebut tidak dapat dilihat secara langsung oleh manajer dikarenakan menunggu *logsheet* dari *operator* mesin kemasan yang diberikan kepada *admin* dalam kurung waktu satu hari. Proses tersebut dapat dilihat pada gambar 3.1.

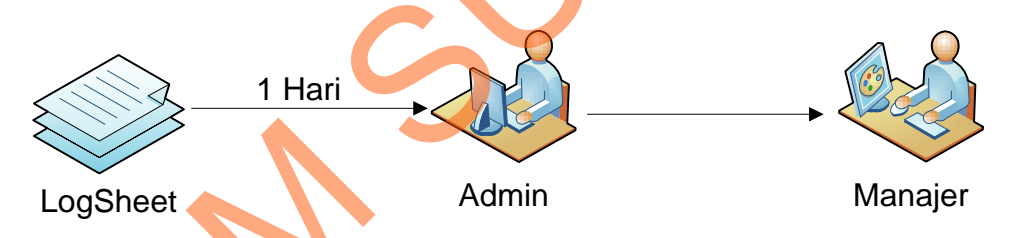

Gambar 3.1 Proses Pembuatan Informasi Kinerja Mesin.

Dalam pembuatan informasi tersebut, *admin* membutuhan data kinerja mesin yang diperoleh dari *logsheet* yang dicatat oleh *operator* setiap *shift-*nya dalam waktu sehari. Kemudian *admin* mengolah data tersebut menjadi laporan kinerja mesin yang akan diberikan kepada manajer tiap hari, minggu, dan bulan.

Berdasarkan permasalahan tersebut maka dibuatlah aplikasi Sistem Informasi *Monitoring* dan Evaluasi Kinerja Mesin. Dengan adanya aplikasi ini dapat membantu manajer dalam memonitor dan evaluasi kinerja masing-masing

34

mesin yang dimilikinya. Dengan demikian pihak manajer dapat mengidentifikasi permasalah mesin secara tepat dan lebih terarah.

#### **3.1.2 Analisis Kebutuhan Sistem**

Aplikasi sistem informasi *monitoring* dan evaluasi kinerja mesin yang akan dibangun membutuhkan data kinerja mesin sebagai data utama yang digunakan untuk menghasilkan informasi ke manajer yang ada di PKIS Sekar Tanjung. Data kinerja mesin ini sebagai acuan untuk mencatat berbagai aktifitas mesin yang ada di PKIS Sekar Tanjung. Data kinerja mesin ini didapat dari *logsheet operator* kemasan yang di isi setiap satu jam sekali. Sistem<br>
Sistem<br>
Sistem<br>
Sistem<br>
Sistem<br>
Sistem<br>
Sistem<br>
Sistem<br>
Akan data kinerja mesin sebagai data utama yang<br>
Ilkan informasi ke manajer yang ada di PKIS Sekar<br>
In ini sebagai acuan untuk mencatat berbagai aktifitas<br>
Se

Aplikasi sistem informasi *monitoring* dan evaluasi kinerja mesin ini nantinya dapat membantu manajer dalam memonitor dan mengevaluasi kinerja masing-masing mesin.

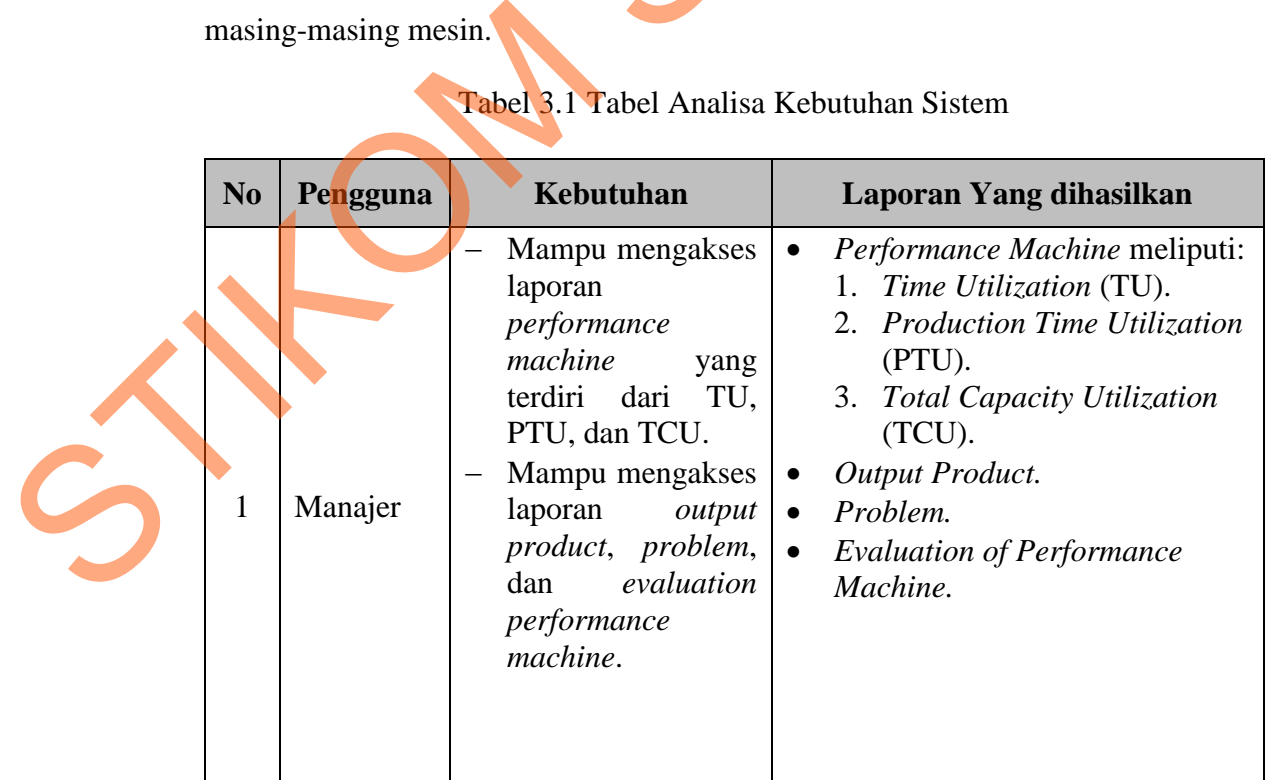

Tabel 3.1 Tabel Analisa Kebutuhan Sistem

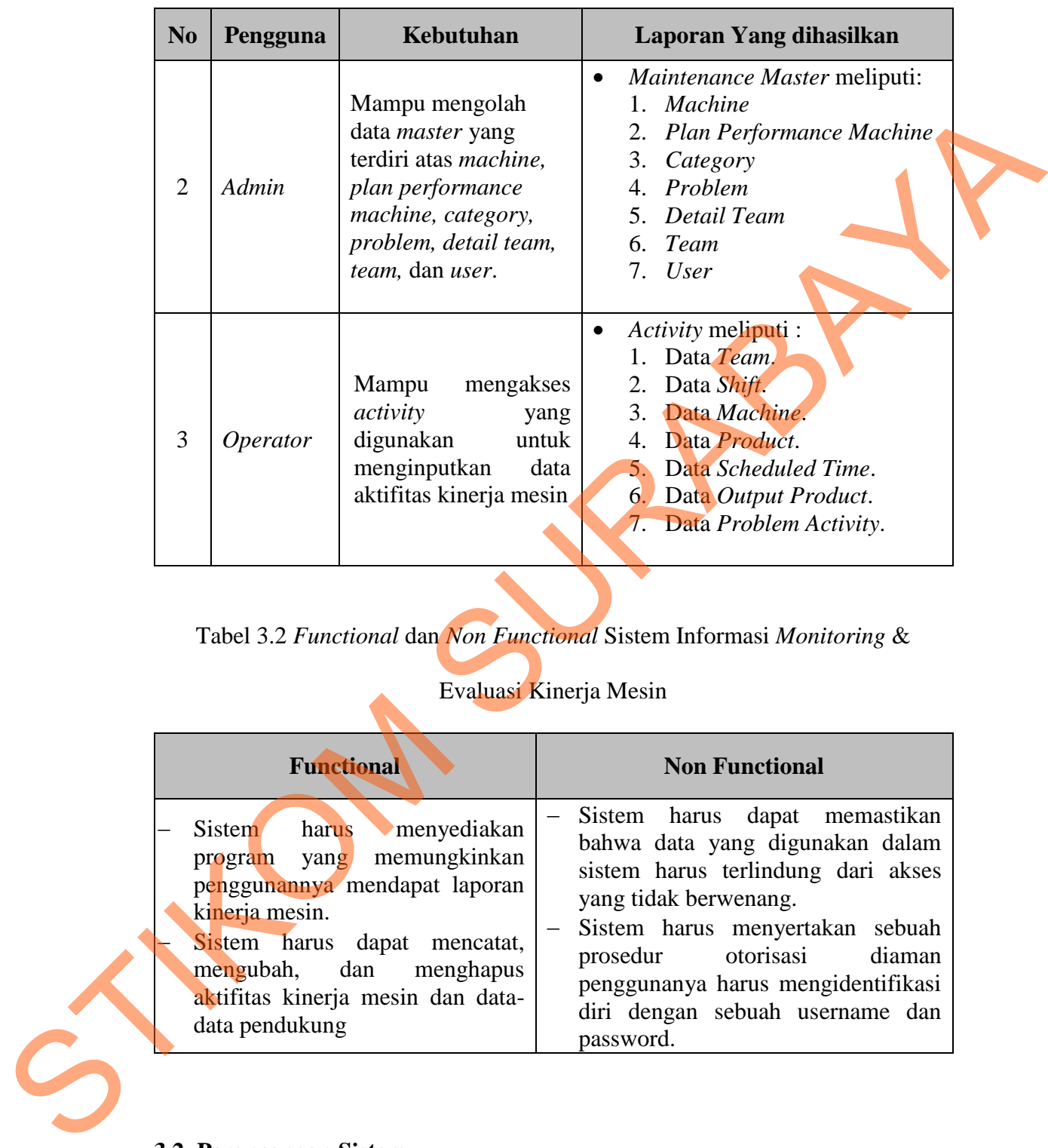

Tabel 3.2 *Functional* dan *Non Functional* Sistem Informasi *Monitoring* &

# Evaluasi Kinerja Mesin

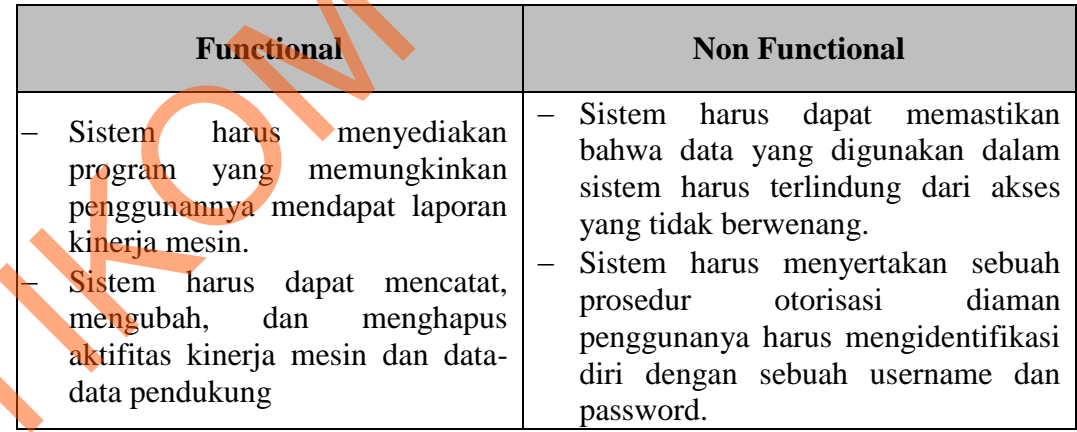

# **3.2 Perancangan Sistem**

Sebelum membuat program aplikasi ini, terlebih dahulu dilakukan proses perancangan sistem. Hal ini dilakukan dengan tujuan program aplikasi yang dibuat dapat berfungsi sesuai dengan yang diharapkan, yaitu dapat memonitor dan mengevaluasi kinerja masing-masing mesin.

Dalam perancangan sistem ini ada beberapa tahapan yang harus dilakukan, yaitu pembuatan Model Pengembangan, *System Flow*, *Data Flow Diagram* (DFD), *Entity Relationship Diagram* (ERD), Struktur *Database,* dan *Design Input* dan *Output* dari program aplikasi ini.

#### **3.2.1 Model Pengembangan**

Model pengembangan yang disarankan dalam tugas akhir ini yaitu berupa rancang bangun dengan mengumpulkan data *machine*, data *plan performance machine*, data *problem*, data *team*, data *shift*, data *scheduled time*, data *product*, data *output product* sebagai inputan dalam sistem ini. Selanjutnya data tersebut diproses dan dianalisa sesuai dengan informasi yang dihasilkan. Model pengembangan dapat digambarkan dengan menggunakan blok diagram seperti pada gambar 3.2.

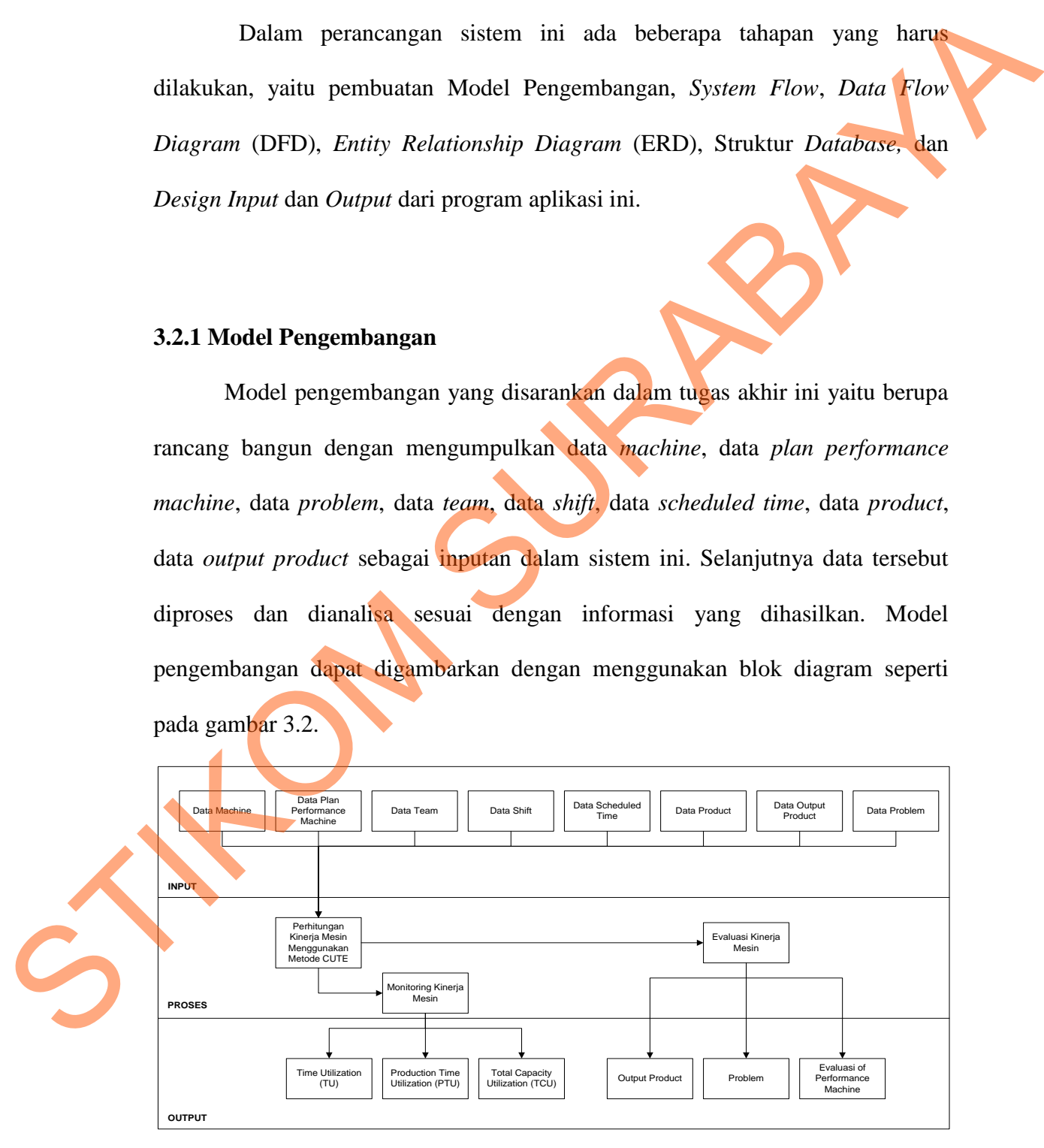

Gambar 3.2 Blok Diagram S.I *Monitoring* dan Evaluasi Kinerja Mesin.

Pada gambar 3.2 menjelaskan tentang blok diagram sistem informasi *monitoring* dan evaluasi kinerja mesin pada PKIS Sekar Tanjung. Sistem informasi ini membutuhkan data-data seperti data *machine*, data *plan performance machine*, data *team*, data *shift*, data *scheduled time*, data *product*, data *output product*, data *problem*. Setelah data-data tersebut didapat maka akan dilakukan proses perhitungan kinerja mesin dengan menggunakan metode CUTE. hasil dari perhitungan tersesbut digunakan sebagai proses *monitoring* dan evaluasi kinerja masing-masing mesin yang ada disana. Pada proses *monitoring* digunakan untuk memonitor kinerja mesin yang berdasarkan *Time Utilization* (TU), *Production Time Utilization* (PTU), *Total Capacity Utilization* (TCU), sedangkan pada proses evaluasi kinerja mesin menghasilkan informasi tentang *output product*, *problem*, dan evaluasi kinerja masing-masing mesin berdasarkan *Time Utilization* (TU), *Production Time Utilization* (PTU), dan *Total Capacity Utilization* (TCU). data-data seperti data *machine*, data *plan performance*<br>
shift, data scheduled time, data product, data output<br>
elah data-data tersebut didapat maka akan dilakukan<br>
mesin dengan menggunakan metode CUTE, hasil dari<br>
nakan

#### **3.2.2** *System Flow*

*System flow* merupakan suatu sistem yang simbol-simbol yang saling berhubungan. *System flow* ini digunakan untuk menunjukkan jalannya program aplikasi sistem informasi *monitoring* dan evaluasi kinerja mesin pada PKIS Sekar Tanjung, Terdiri atas 4 (empat) entitas, yaitu *operator*, *system*, *admin*, dan manajer*.* Proses yang terdapat dalam sistem ini adalah *maintenance master,* System Flow<br>System flow merupakan su<br>berhubungan. System flow ini digu<br>aplikasi sistem informasi monitoring<br>Tanjung, Terdiri atas 4 (empat)<br>manajer. Proses yang terdapat da *activity,* dan *report* kinerja mesin sebagaimana terlihat pada gambar 3.3.

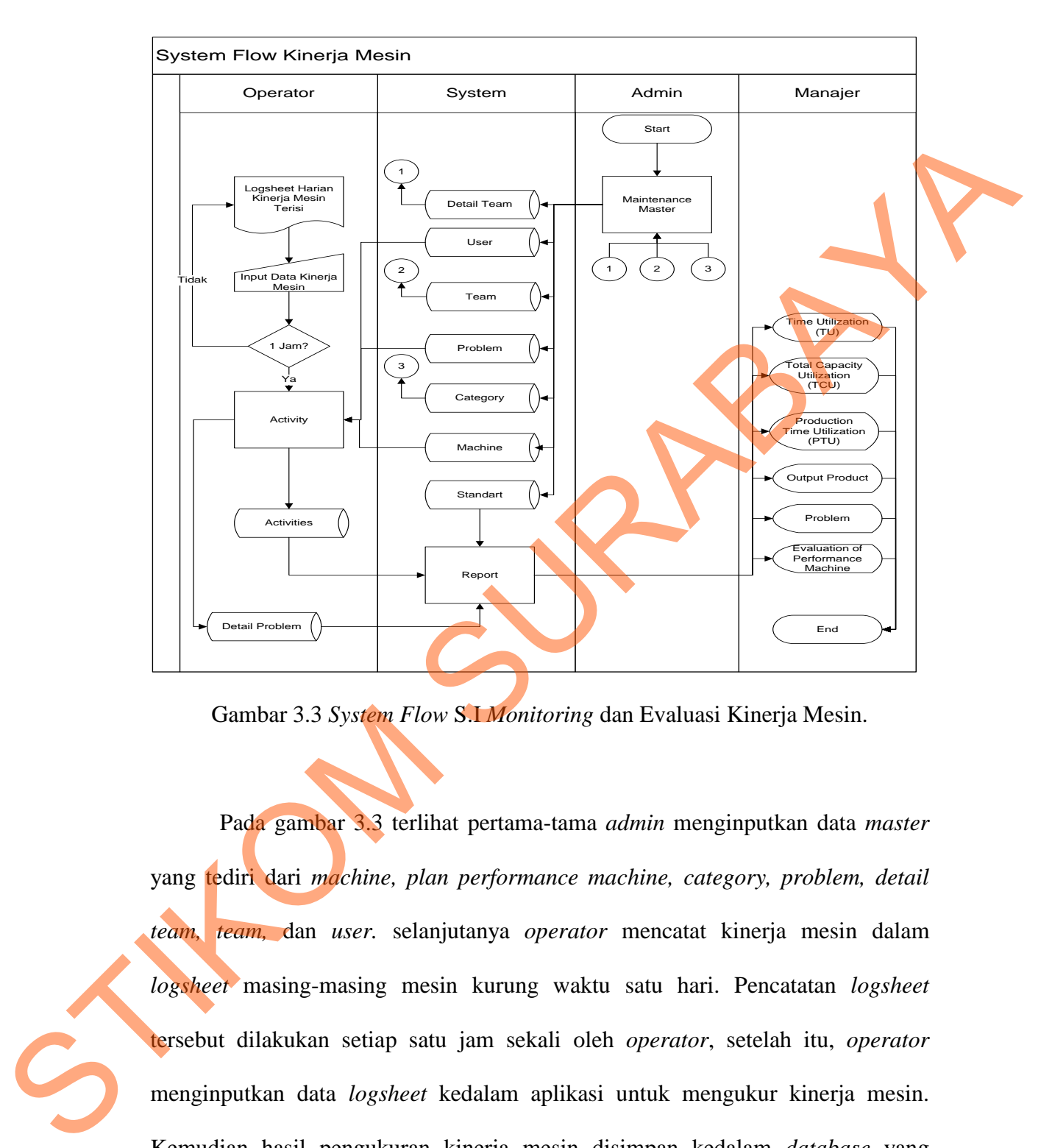

Gambar 3.3 *System Flow* S.I *Monitoring* dan Evaluasi Kinerja Mesin.

Pada gambar 3.3 terlihat pertama-tama *admin* menginputkan data *master* yang tediri dari *machine, plan performance machine, category, problem, detail team, team,* dan *user.* selanjutanya *operator* mencatat kinerja mesin dalam *logsheet* masing-masing mesin kurung waktu satu hari. Pencatatan *logsheet* tersebut dilakukan setiap satu jam sekali oleh *operator*, setelah itu, *operator* menginputkan data *logsheet* kedalam aplikasi untuk mengukur kinerja mesin. Kemudian hasil pengukuran kinerja mesin disimpan kedalam *database* yang bernama *activities*. Setelah itu, sistem membuat *report* yang terdiri atas *Time Utilization* (TU)*, Production Time Utilization* (PTU)*, Total Capacity Utilization* 

39

(TCU)*, output product, problem,* dan *evaluation of performance machine*. *Report* tersebut berdasarkan dari *database activities*, *database standart* dan *database detail problem* sehingga hasil kinerja mesin dapat dipantau oleh manajer.

#### **3.2.3** *Data Flow Diagram* **(DFD)**

*Data Flow Diagram* (DFD) merupakan perangkat yang digunakan pada metodologi pengembangan sistem yang terstuktur. DFD dapat digambarkan seluruh kegiatan yang terdapat pada sistem secara jelas. Selain itu DFD juga mampu menggambarkan komponen yang terdapat pada sistem yang dikembangkan. Untuk membuat DFD dapat digunakan perangkat lunak *power designer process analyst*.

Penggambaran sistem menggukan DFD dimulai dari *context diagram*  seperti dapat dilihat pada gambar 3.4 dari *context diagram* dapat didekomposisi lagi menjadi level yang lebih rendah untuk menggambarkan sistem lebih rinci. Pada *context diagram* tersebut, terdapat 3 (tiga) entitas luar, yaitu: *operator, admin,* dan manajer dan satu proses (Sistem Informasi *Monitoring* & Evaluasi Kinerja Mesin). Setelah *context diagram* didekomposisi akan didapat DFD level 0 seperti yang terlihat pada gambar 3.5 yang terdiri atas 3 (tiga) proses, yaitu mengolah *master*, mengolah *activity*, dan mengolah *report.* Pada proses mengolah *master* didekomposisi akan didapat DFD level 1 seperti pada gambar 3.6 yang terdiri atas 7 (tujuh) proses, yaitu mengolah *machine*, mengolah *team*, mengolah *detail team*, mengolah *user*, mengolah *problem*, mengolah *category*, dan mengolah *plan performance machine*. Pada proses mengolah *report* detail problem schingga hasil kinerja mesin dapat dipantan oleh manajer.<br>
S.2.3 Data Flow Diagram (DFD) merupakan perangkat yang digunakan pada<br>
meteklologi pengembargan sistem yang terstuktur. DFD dipan digunakan pada<br>
se didekomposisi akan didapat DFD level 1 seperti pada gambar 3.7 yang terdiri atas 4 (empat) proses, yaitu mengolah *performance machine*, mengolah *output product*, mengolah *problem*, dan mengolah *evaluation of performance machine*. Pada proses mengolah *performance machine* didekomposisi akan didapat DFD level 2 seperti pada gambar 3.8 yang terdiri atas 3 (tiga) proses, yaitu mengolah *Time Utilization* (TU), mengolah *Production Time Utilization* (PTU), dan mengolah *Total Capacity Utilization* (TCU).

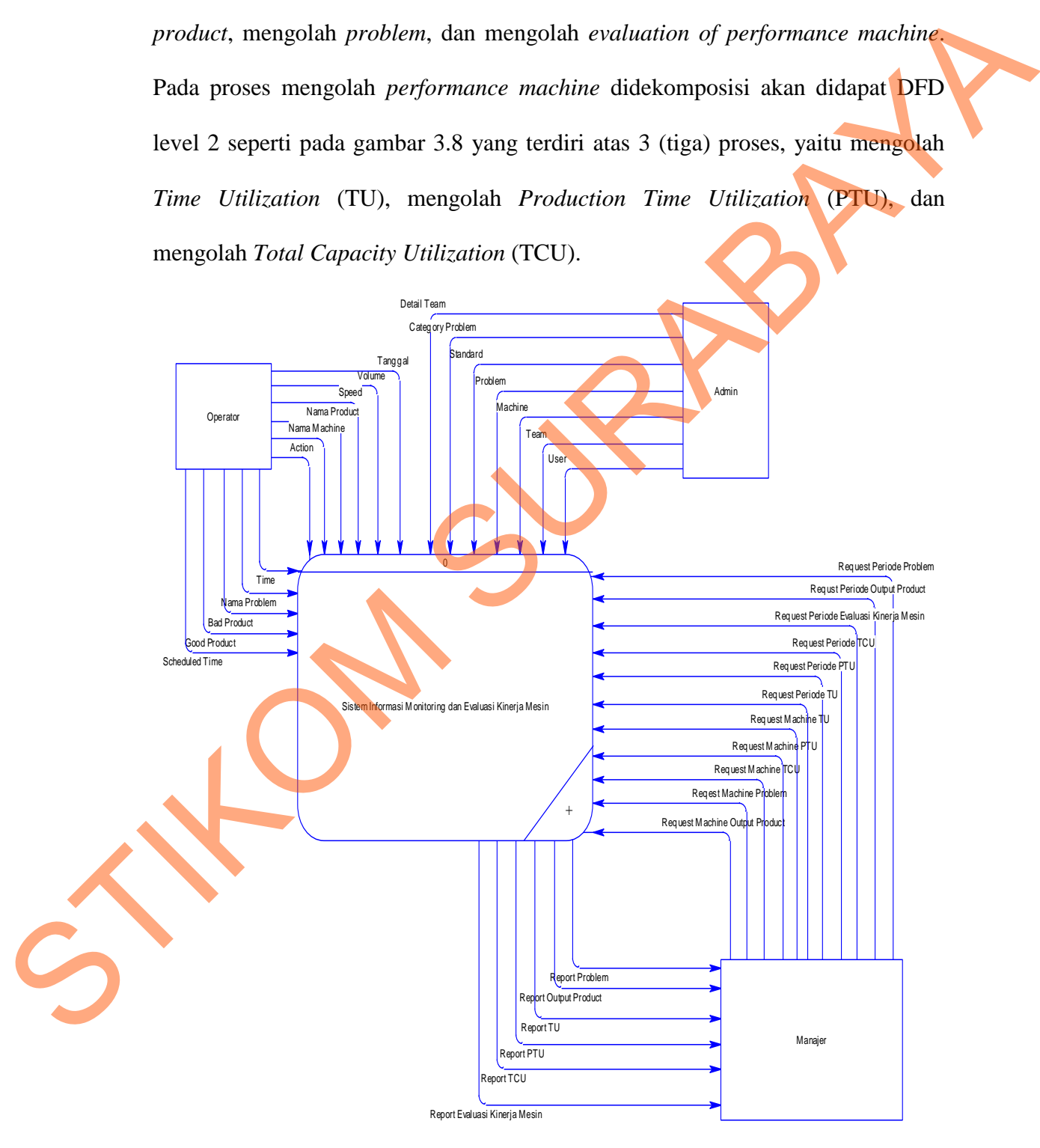

Gambar 3.4 *Context Diagram* S.I *Monitoring* dan Evaluasi Kinerja Mesin.

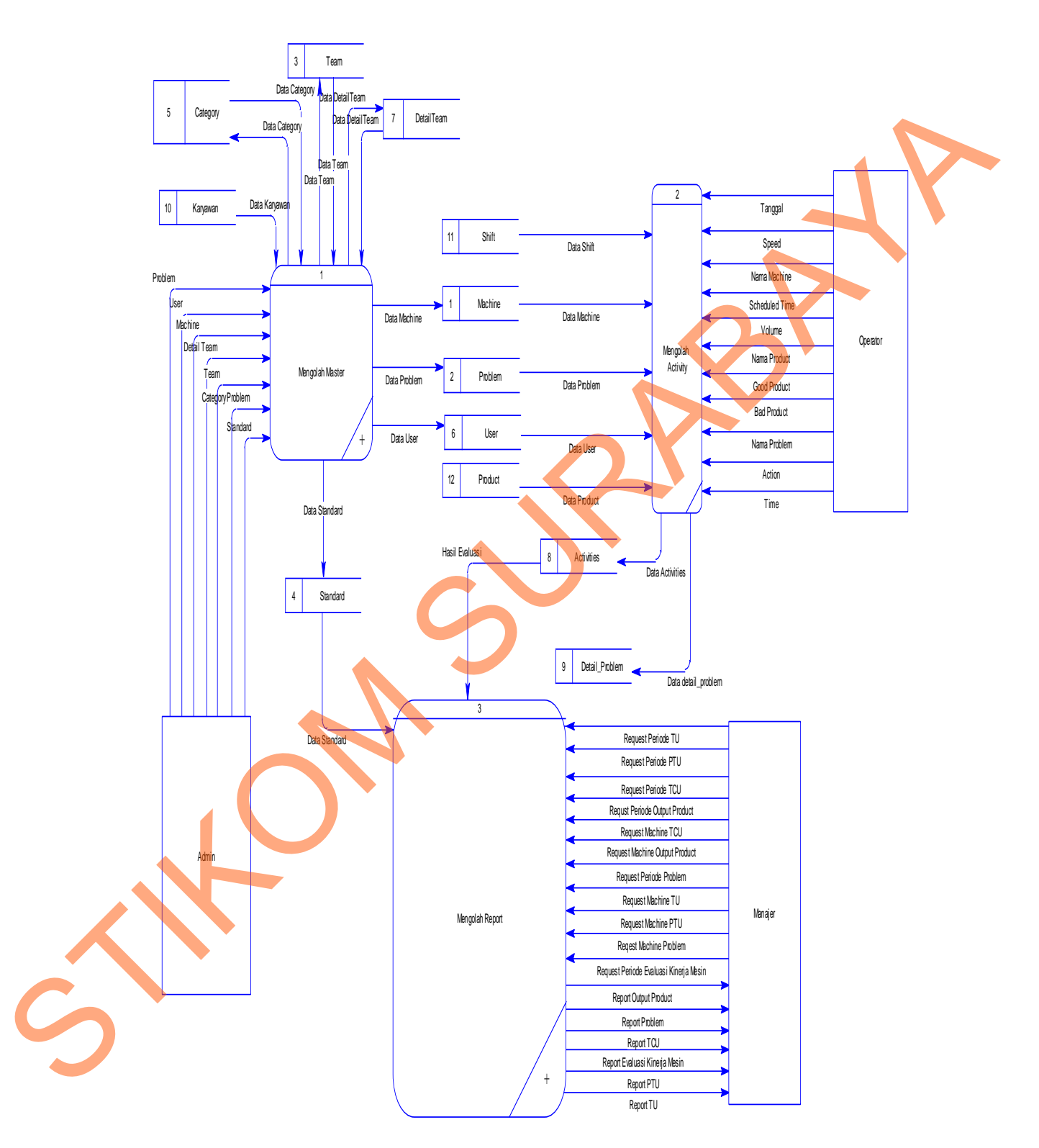

Gambar 3.5 DFD Level 0 S.I *Monitoring &* Evaluasi Kinerja Mesin.

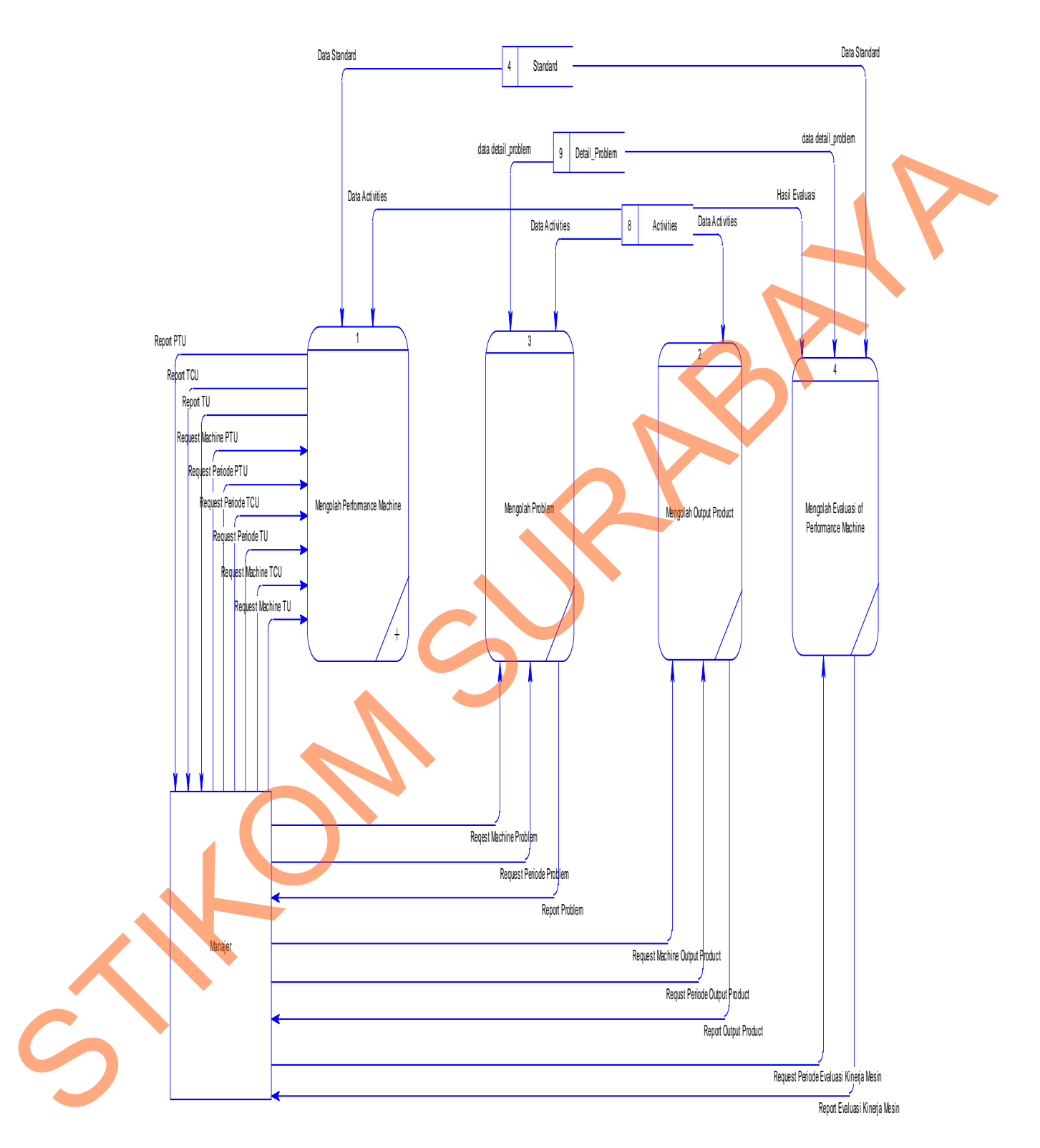

Gambar 3.6 DFD Level 1 *Sub*-sistem Mengolah *Report*.

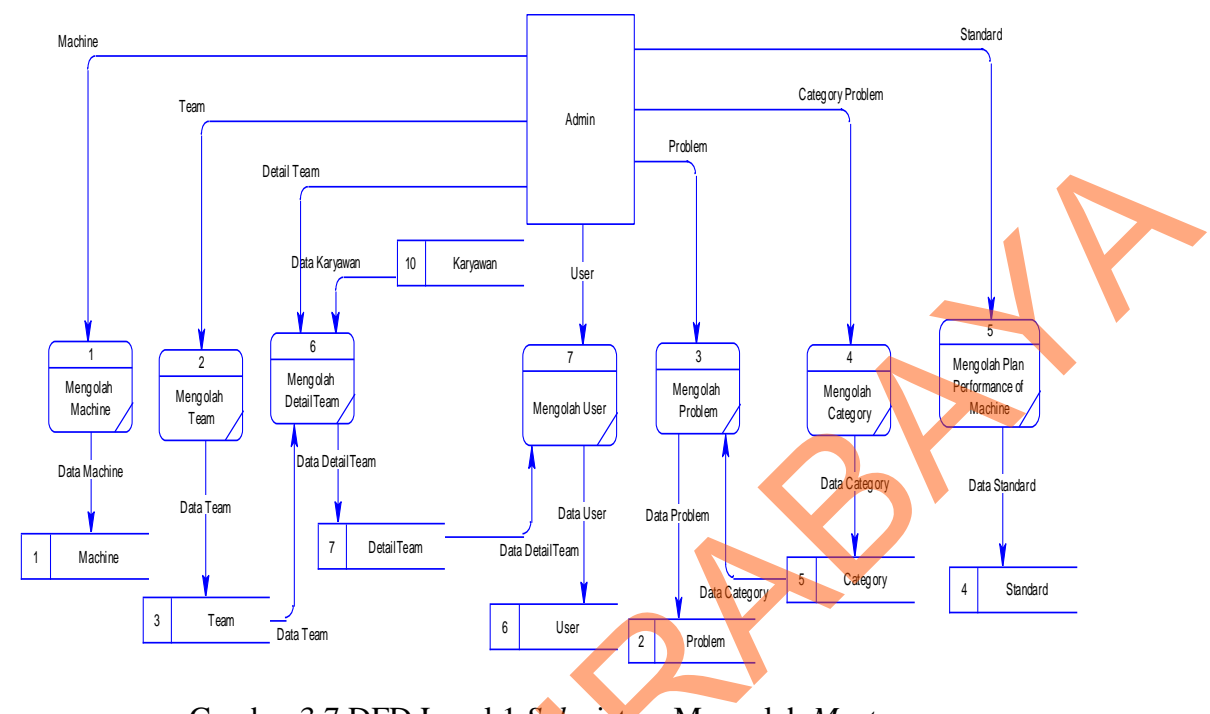

Gambar 3.7 DFD Level 1 *Sub*-sistem Mengolah *Master*.

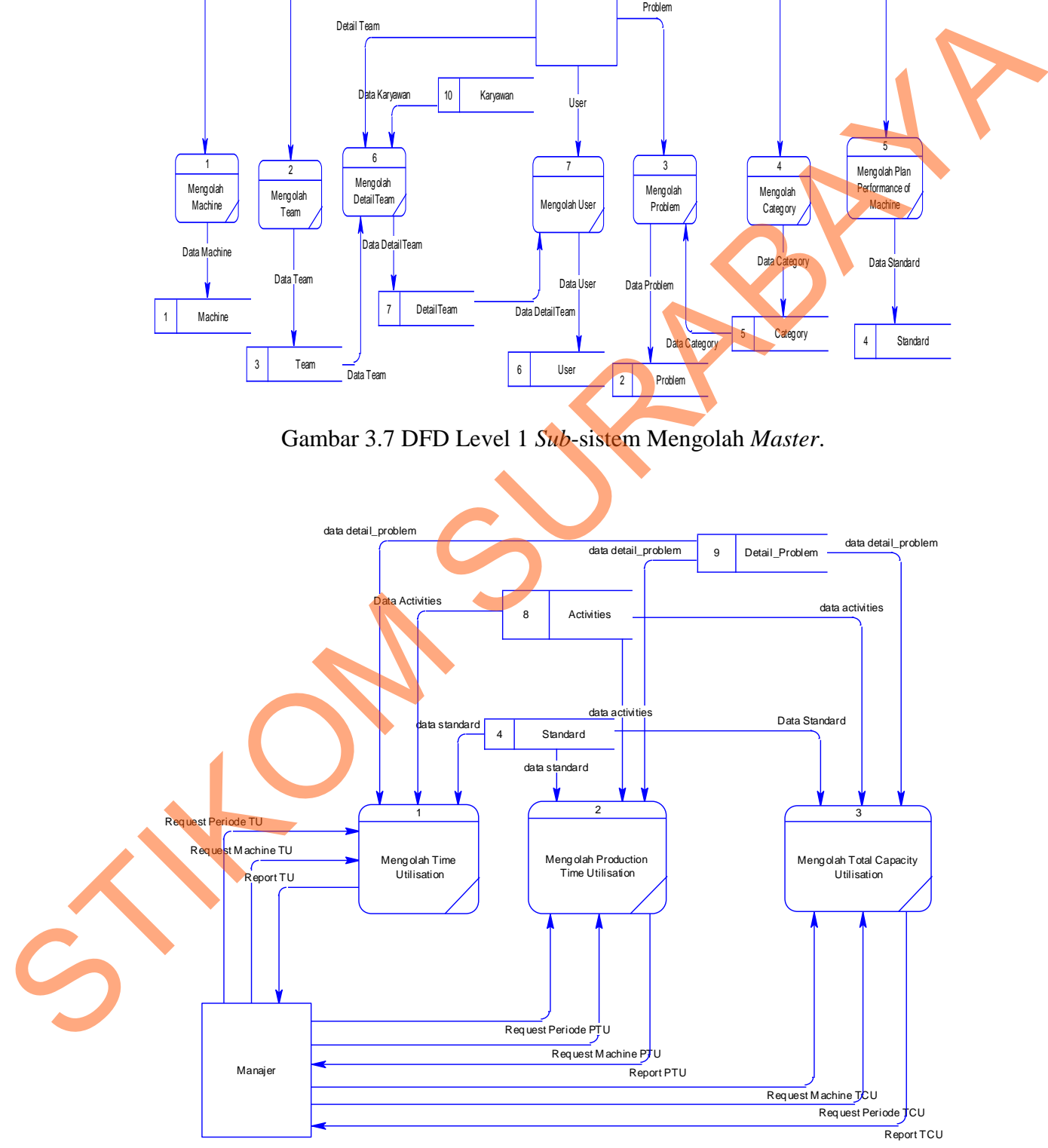

Gambar 3.8 DFD Level 2 *Sub*-sistem Mengolah *Performance Machine*.

#### **3.2.4** *Entity Relationship Diagram* **(ERD)**

*Entity Relationship Diagram* (ERD) adalah suatu desain sistem yang digunakan untuk mempresentasikan, menentukan dan mendokumentasikan kebutuhan-kebutuhan untuk sistem pemrosesan *database*. Pada gambar berikut ini dijelaskan relasi-relasi atau hubungan antar tabel dalam perancangan sistem informasi *monitoring* dan evaluasi kinerja mesin dalam bentuk *Conceptual Data Model* (CDM) pada gambar 3.9 dan *Physical Data Model* (PDM) pada gambar 3.10.

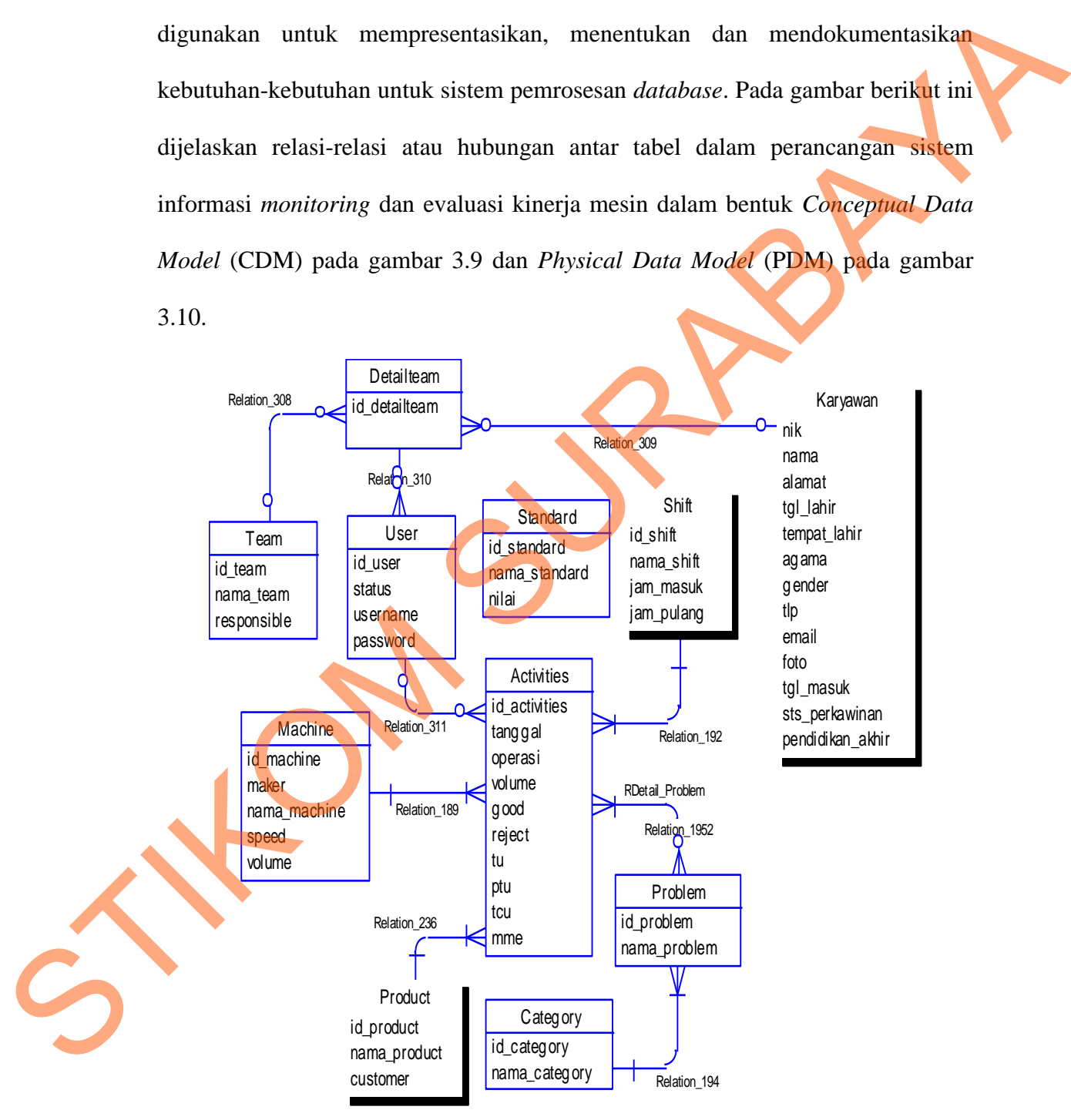

Gambar 3.9 *Conceptual Data Model* (CDM).

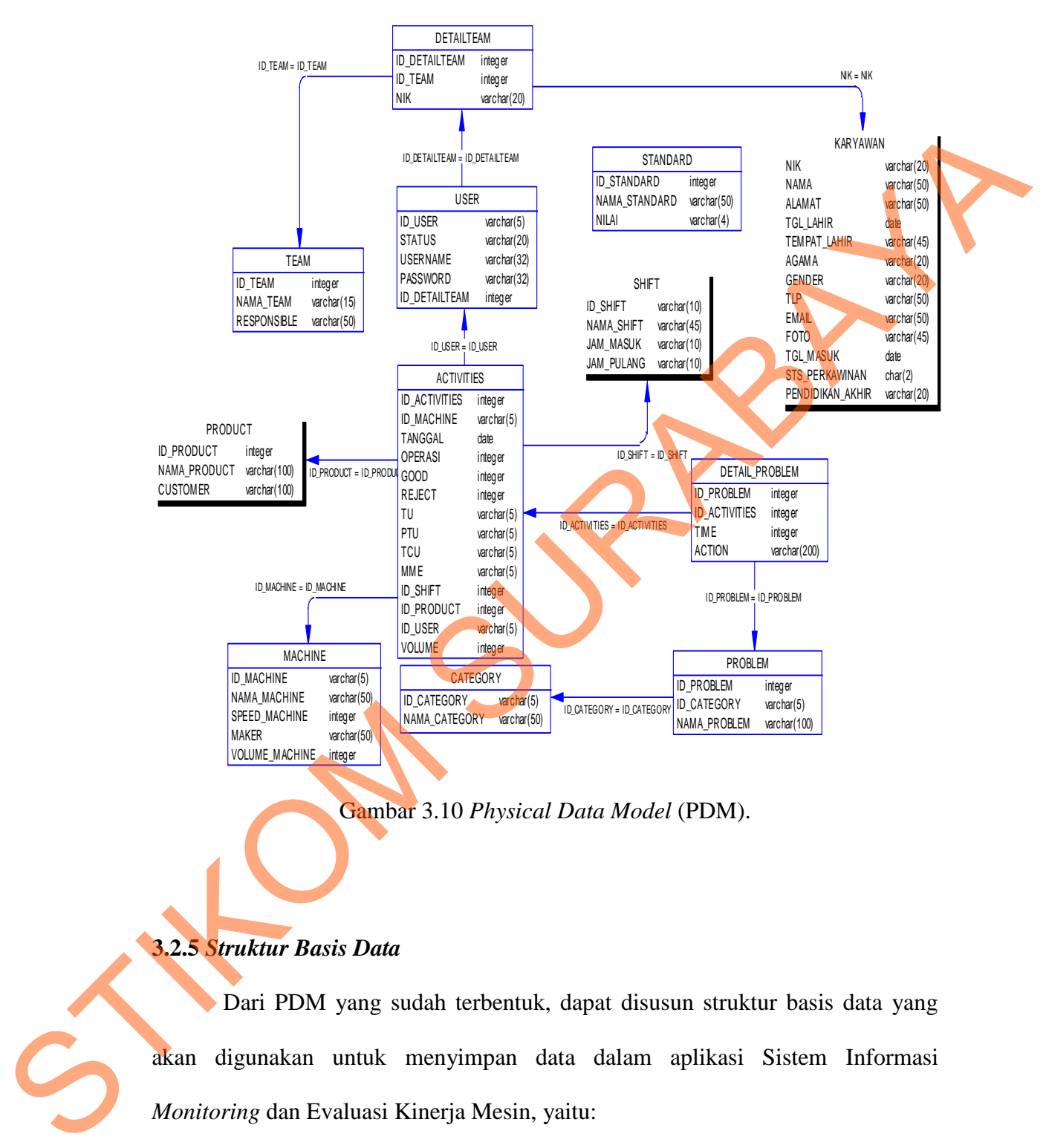

Gambar 3.10 *Physical Data Model* (PDM).

#### **3.2.5** *Struktur Basis Data*

 Dari PDM yang sudah terbentuk, dapat disusun struktur basis data yang akan digunakan untuk menyimpan data dalam aplikasi Sistem Informasi *Monitoring* dan Evaluasi Kinerja Mesin, yaitu:

- 1. Nama Tabel : *Machine*
	- Primary Key : id\_machine
	- Foreign Key : -

Tabel 3.3 Tabel *Machine*

|                        | N <sub>0</sub><br>Nama Kolom                                                       | <b>Tipe Data</b>           | <b>Constraint</b> |
|------------------------|------------------------------------------------------------------------------------|----------------------------|-------------------|
|                        | id_machine                                                                         | Varchar $(5)$              | Primary Key       |
| $\overline{2}$         | nama_machine                                                                       | Varchar (50)               |                   |
| 3                      | speed                                                                              | Integer                    |                   |
| $\overline{4}$         | volume                                                                             | Integer                    |                   |
| 5                      | maker                                                                              | Varchar (50)               |                   |
| 2.                     | Nama Tabel<br>: Team<br>Primary Key<br>: id_team<br>Foreign Key<br>$\frac{1}{2}$ = | Tabel 3.4 Tabel Team       |                   |
| N <sub>0</sub>         | Nama Kolom                                                                         | <b>Tipe Data</b>           | <b>Constraint</b> |
| $\mathbf{1}$           | id_team                                                                            | Integer                    | Primary Key       |
| $\overline{c}$         | nama_team                                                                          | $\sqrt{\text{archar}(15)}$ |                   |
| $\overline{3}$         | responsible                                                                        | Varchar (50)               |                   |
|                        | Nama Tabel<br>Category                                                             |                            |                   |
| 3.                     | Primary Key<br>id_category<br>Foreign Key                                          | Tabel 3.5 Tabel Category   |                   |
| $\mathbf{N}\mathbf{o}$ | Nama Kolom                                                                         | <b>Tipe Data</b>           | <b>Constraint</b> |
|                        | id_category                                                                        | Varchar $(5)$              | Primary Key       |

# Tabel 3.4 Tabel *Team*

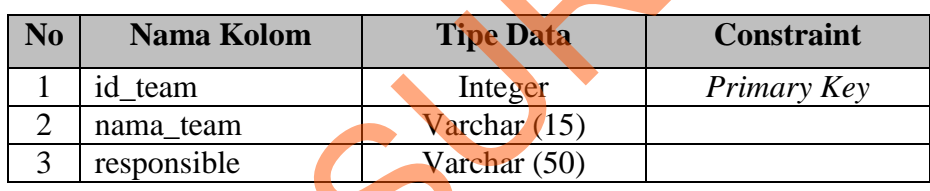

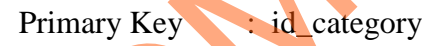

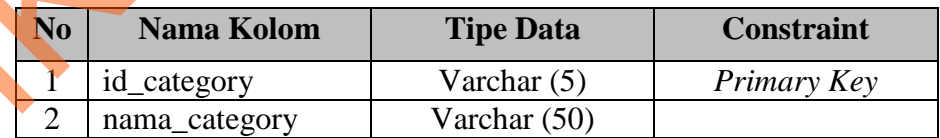

Primary Key : id\_standard

Foreign Key : -

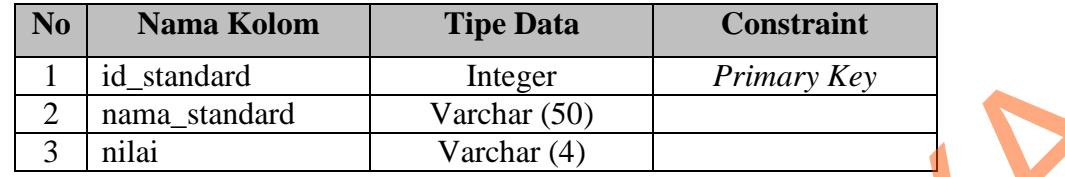

# Tabel 3.7 Tabel *Problem*

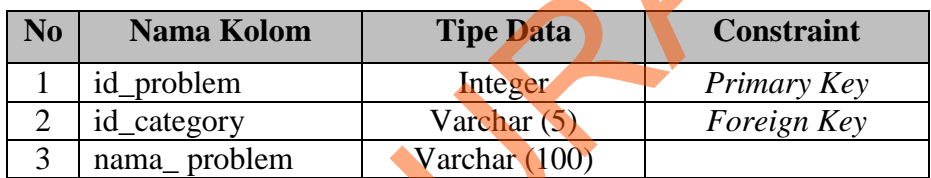

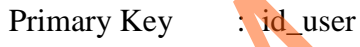

Tabel 3.8 Tabel *User*

|    | 1              | id_standard                  | Integer                 | Primary Key       |  |
|----|----------------|------------------------------|-------------------------|-------------------|--|
|    | $\overline{c}$ | nama_standard                | Varchar (50)            |                   |  |
|    | $\overline{3}$ | nilai                        | Varchar (4)             |                   |  |
|    |                |                              |                         |                   |  |
|    |                |                              |                         |                   |  |
|    |                | 5. Nama Tabel<br>: Problem   |                         |                   |  |
|    |                |                              |                         |                   |  |
|    |                | Primary Key<br>: id_problem  |                         |                   |  |
|    |                |                              |                         |                   |  |
|    |                | Foreign Key<br>: id_category |                         |                   |  |
|    |                |                              | Tabel 3.7 Tabel Problem |                   |  |
|    |                |                              |                         |                   |  |
|    | N <sub>0</sub> | <b>Nama Kolom</b>            | <b>Tipe Data</b>        | <b>Constraint</b> |  |
|    | $\mathbf{1}$   | id_problem                   | Integer                 | Primary Key       |  |
|    | $\overline{c}$ | id_category                  | Varchar (5)             | Foreign Key       |  |
|    | $\overline{3}$ | nama_problem                 | Varchar (100)           |                   |  |
|    |                |                              |                         |                   |  |
|    |                |                              |                         |                   |  |
|    |                | 6. Nama Tabel<br>: User      |                         |                   |  |
|    |                |                              |                         |                   |  |
|    |                | Primary Key<br>id user       |                         |                   |  |
|    |                |                              |                         |                   |  |
|    |                | Foreign Key<br>id detailteam |                         |                   |  |
|    |                |                              |                         |                   |  |
|    |                |                              | Tabel 3.8 Tabel User    |                   |  |
|    |                |                              |                         |                   |  |
|    | No             | Nama Kolom                   | <b>Tipe Data</b>        | <b>Constraint</b> |  |
|    | $\mathbf{1}$   | id_user                      | Varchar (5)             | Primary Key       |  |
|    | $\overline{2}$ | id_detailteam                | Integer                 | Foreign Key       |  |
|    | $\overline{3}$ | username                     | Varchar (32)            |                   |  |
|    | $\overline{4}$ | password                     | Varchar (32)            |                   |  |
|    | $\overline{5}$ | status                       | Varchar (20)            |                   |  |
|    |                |                              |                         |                   |  |
|    |                |                              |                         |                   |  |
| 7. |                | Nama Tabel<br>: Detailteam   |                         |                   |  |

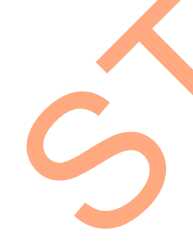

Primary Key : id\_detailteam

Foreign Key : nik, id\_team

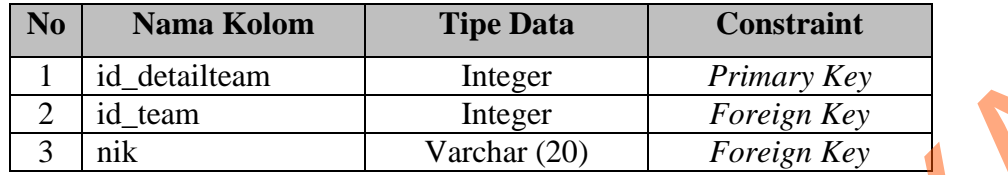

8. Nama Tabel :*DetailProblem*

Primary Key : -

Foreign Key : id\_activities, id\_problem

Tabel 3.10 Tabel *DetailProblem*

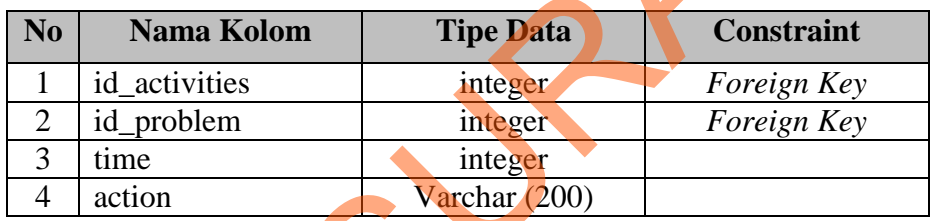

### 9. Nama Tabel :*Activities*

Primary Key : id\_activities

Foreign Key : id\_machine, id\_user, id\_shift, id\_product

# Tabel 3.11 Tabel *Activities*

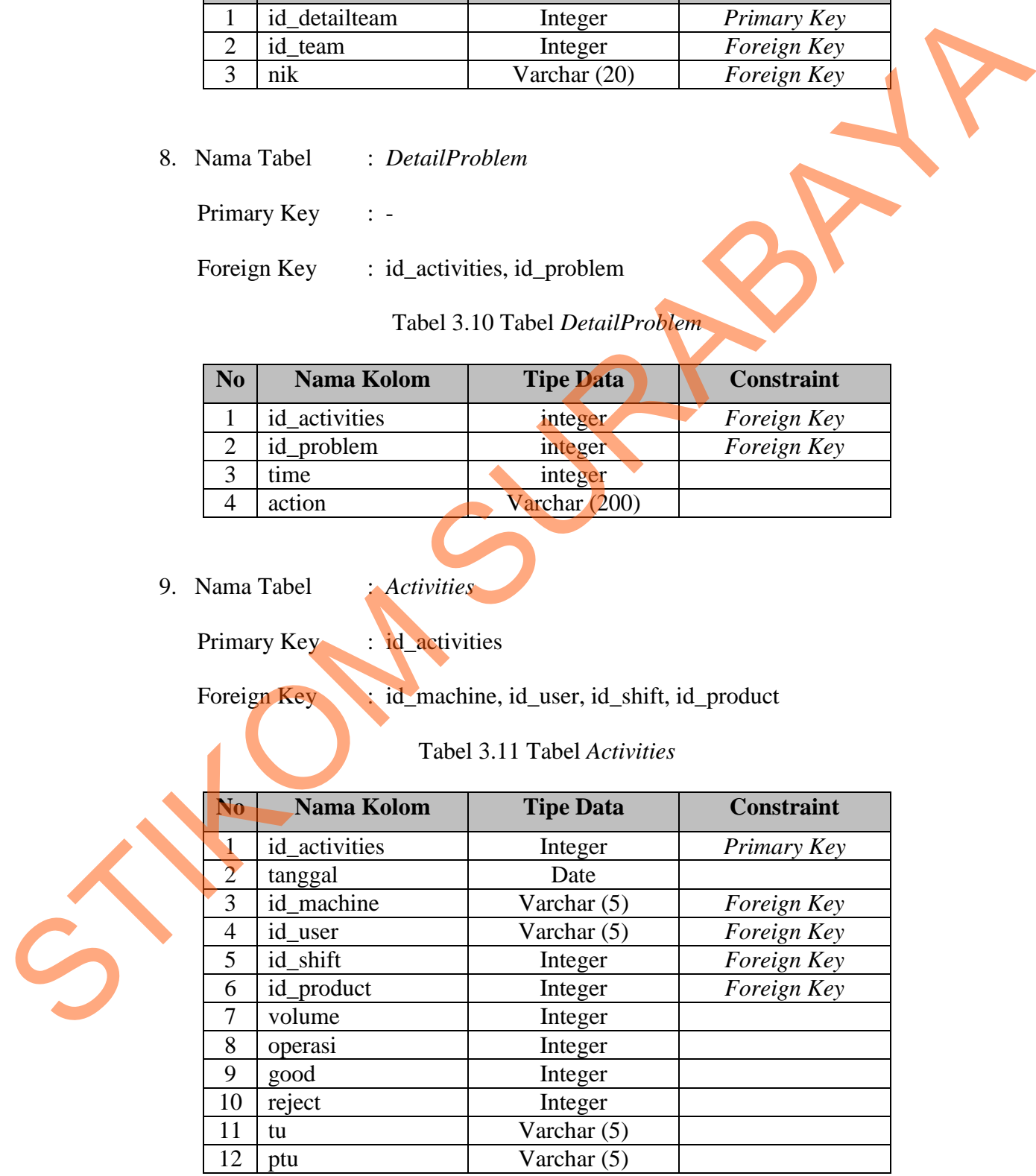

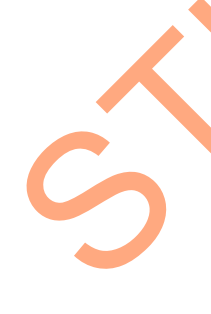

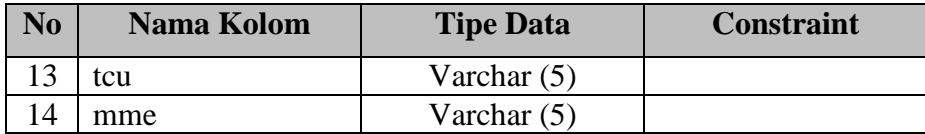

#### **3.2.6** *Design Input Output*

Desain *input output* yang dibuat berfungsi untuk memudahkan *user* atau pengguna operator, admin, supervisor, dan general manager dalam menggunakan sistem. *Form* yang dirancang meliputi konsep interaksi manusia dan komputer dimana seorang *user* hanya dengan melihat *form* dapat mengerti langkah-langkah yang akan dilakukan selanjutnya.

1. Desain *Form Login Administrator*

Desain *form login* ini digunakan oleh semua *user* untuk masuk kedalam sistem. Desain *form login* ini memiliki 4 (empat) user, yaitu *operator, admin,* dan *manajer*. Desain *form login* dapat dilihat pada gambar 3.11 dan fungsi setiap obyeknya dapat dilihat pada tabel 3.12.

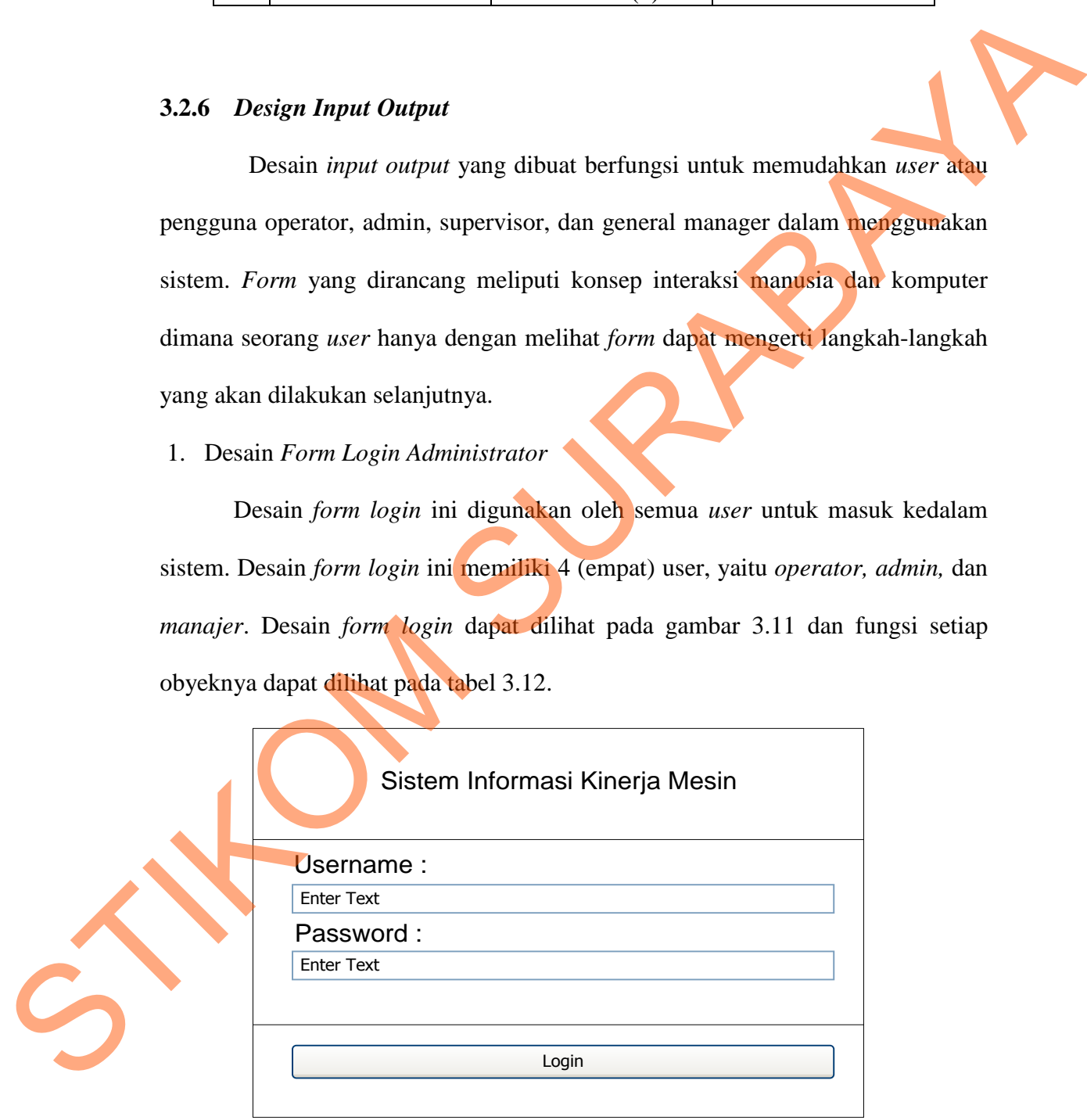

Gambar 3.11 Desain *Form Login Administrator*.

| N <sub>0</sub> | <b>Nama Obyek</b>             | <b>Tipe Obyek</b> | Fungsi                                                                           |
|----------------|-------------------------------|-------------------|----------------------------------------------------------------------------------|
|                | <i><u><b>Username</b></u></i> | <b>Texbox</b>     | Memasukkan data username                                                         |
|                | Password                      | <b>Textbox</b>    | Memasukkan data password                                                         |
|                | Login                         | <b>Button</b>     | Sebagai autentifikasi dan autorisasi<br>untuk menampilkan <i>form</i> berikutnya |

Tabel 3.12 Fungsi Obyek Desain *Form Login Administrator* 

### 2. Desain *Form* Halaman Utama *Administrator*

Desain *form* halaman utama *administrator* memiliki 5 (lima) menu, yaitu *home, master, activity, report,* dan *logout*. Menu *master* memiliki 6 (enam) menu sub yaitu *machine, plan performance machine, category, problem, detail team. Team,* dan *user*. Menu *report* memiliki 6 (enam) sub menu yaitu *time utilization, production time utilization, total capacity utilization, output product, problem,*  dan *evaluation of performance machine*. Desain *form* halaman utama *administrator* ini dapat dilihat pada Gambar 3.12 Fexbox Memasukkan data username<br>
Fextbox Memasukkan data password<br>
Button Sebagai autentifikasi dan autorisasi<br>
Utama Administrator<br>
Utama Administrator<br>
Initiaksi dan autorisasi<br>
Utama Administrator<br>
Initiaksi Composition

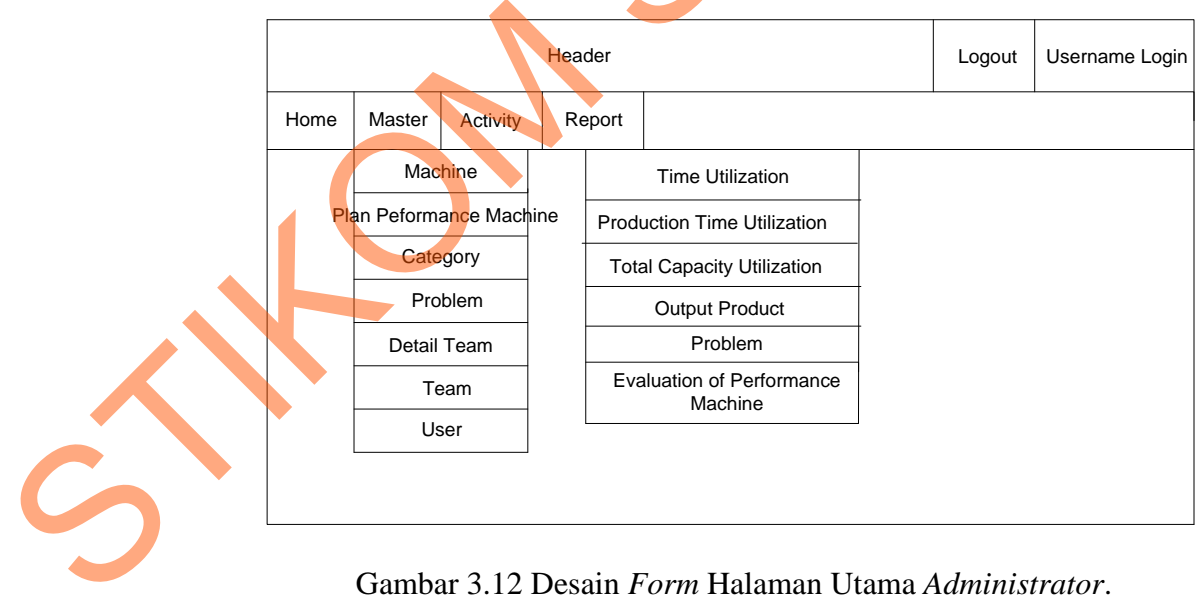

Gambar 3.12 Desain *Form* Halaman Utama *Administrator*.

#### 3. Desain *Form Machine*

Desain *form machine* ini digunakan oleh pengguna *admin* untuk menambah, mengubah, dan menghapus data *machine.* Untuk menambah data *machine* terdapat 4 (empat) inputan yang harus diisi yaitu, *name machine, volume machine, speed machine,* dan *maker*. Desain *form machine* ini dapat dilihat pada gambar 3.13 dan fungsi dari setiap obyeknya dapat dilihat pada tabel 3.13.

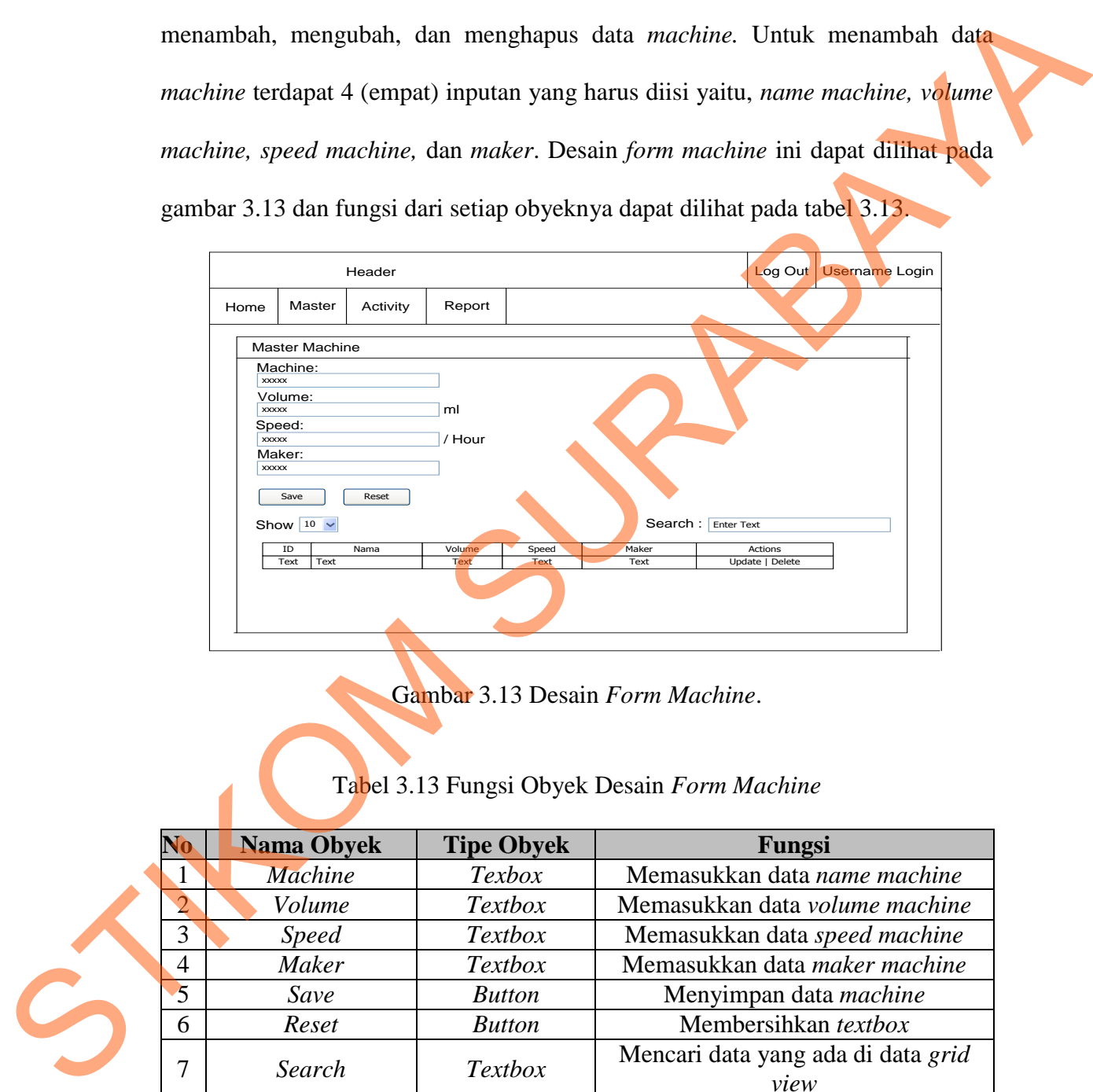

Gambar 3.13 Desain *Form Machine*.

Tabel 3.13 Fungsi Obyek Desain *Form Machine* 

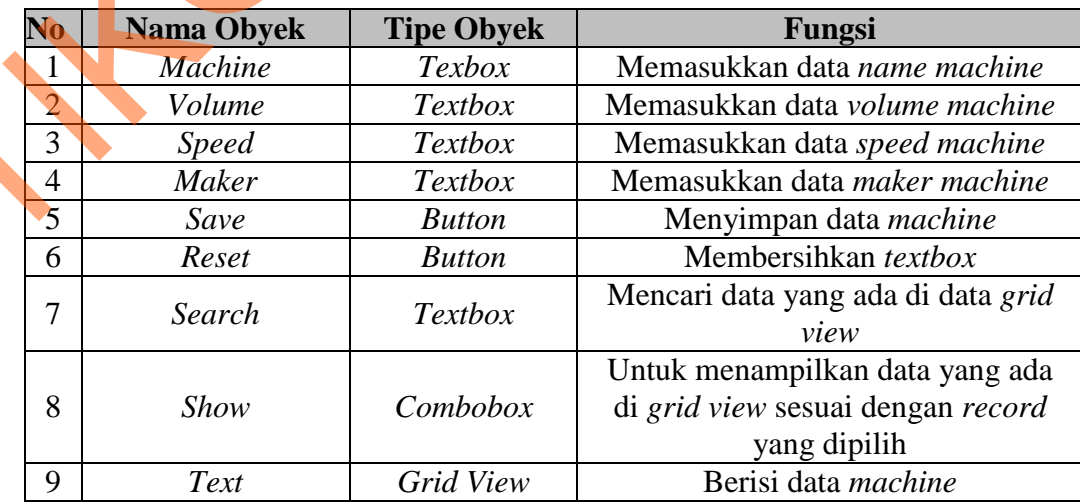

52

#### 4. Desain *Form Plan Performance Machine*

Desain *form plan performance machine* ini digunakan oleh pengguna *admin* untuk menambah, mengubah, dan menghapus data *plan performance machine.* Untuk menambah data *plan performance machine* terdapat 2 (dua) inputan yang harus diisi yaitu, *name* dan nilai. Desain *form plan performance machine* ini dapat dilihat pada gambar 3.14 dan fungsi dari setiap obyeknya dapat dilihat pada tabel 3.14.

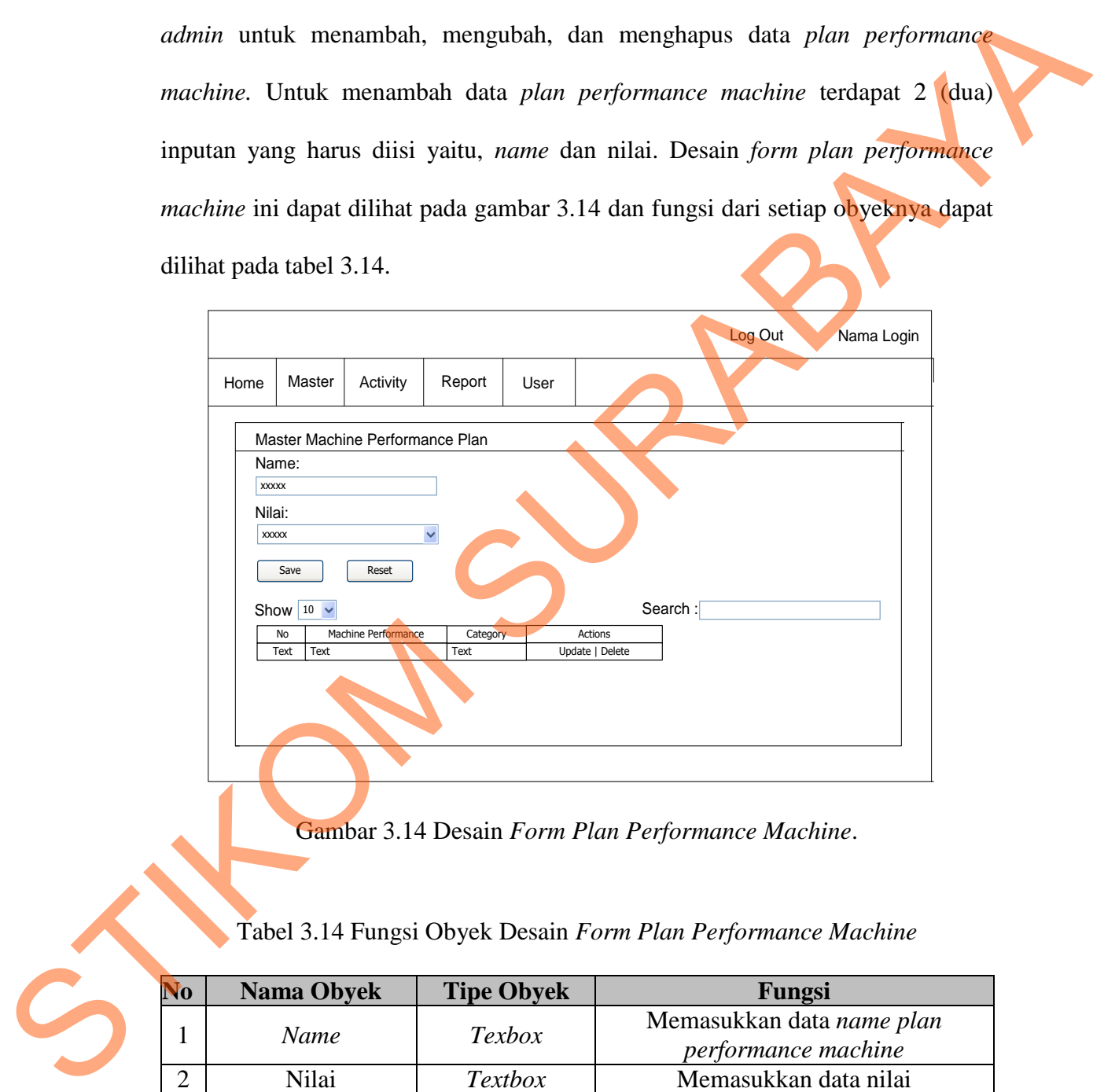

Gambar 3.14 Desain *Form Plan Performance Machine*.

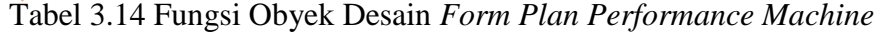

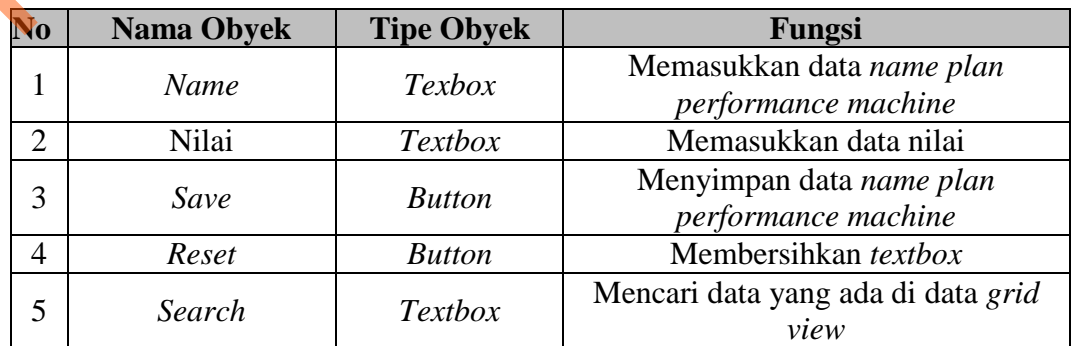

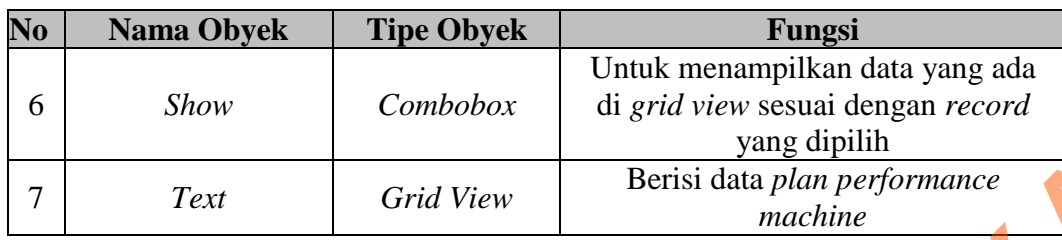

### 5. Desain *Form Category*

Desain *form category* ini digunakan oleh pengguna *admin* untuk menambah, mengubah, dan menghapus data *category.* Untuk menambah data *category* terdapat 1 (satu) inputan yang harus diisi yaitu *category*. Desain *form category* ini dapat dilihat pada gambar 3.15 dan fungsi dari setiap obyeknya dapat dilihat pada tabel 3.15.

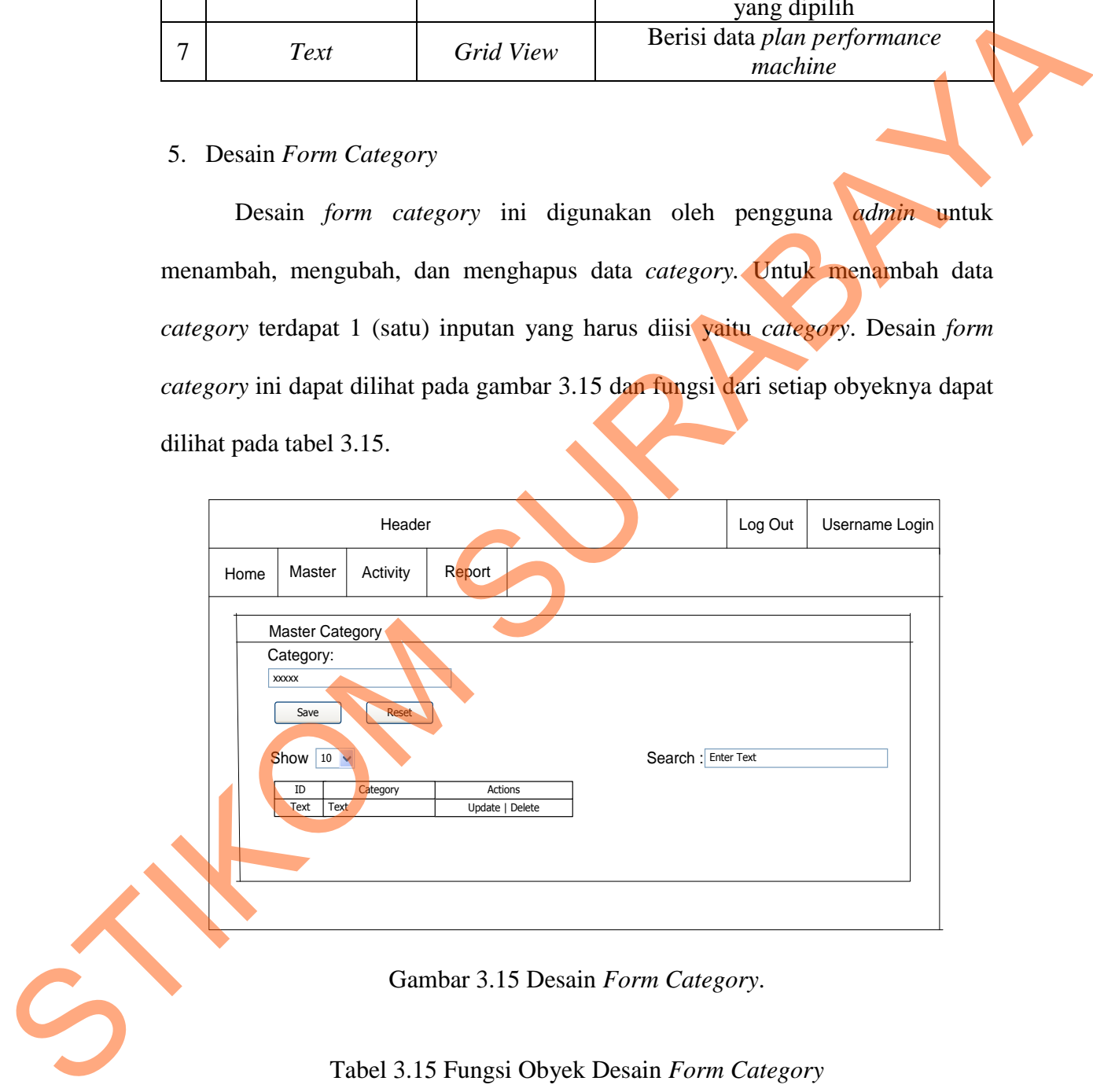

#### Gambar 3.15 Desain *Form Category*.

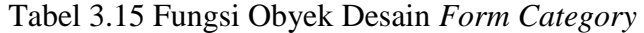

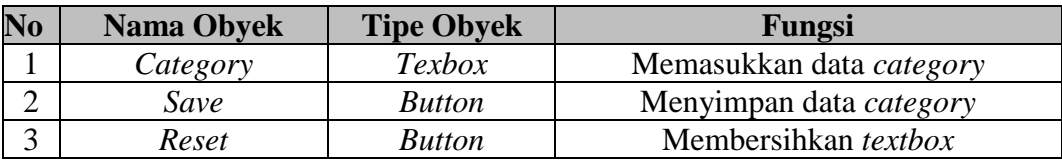

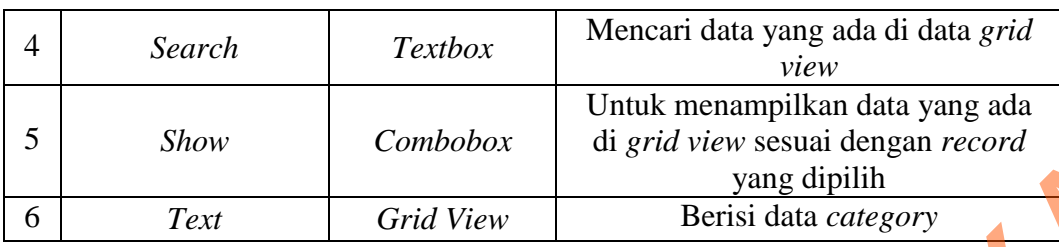

#### 6. Desain *Form Problem*

Desain *form problem* ini digunakan oleh pengguna *admin* untuk menambah, mengubah, dan menghapus data *problem.* Untuk menambah data *problem* terdapat 2 (dua) inputan yang harus diisi yaitu *problem,* dan *category*. Desain *form problem* ini dapat dilihat pada gambar 3.16 dan fungsi dari setiap obyeknya dapat dilihat pada tabel 3.16.

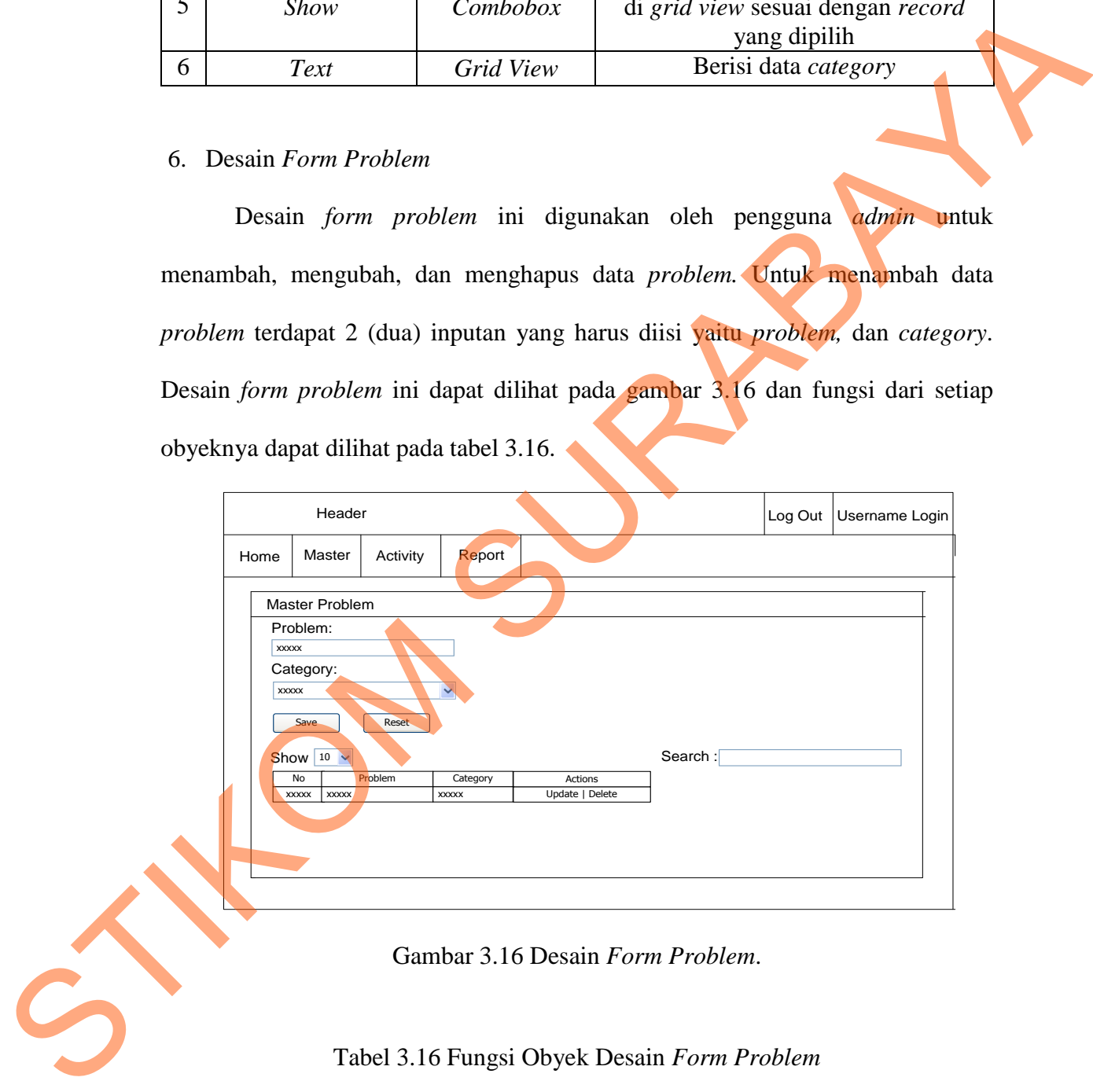

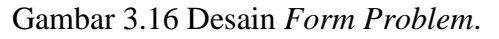

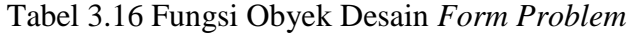

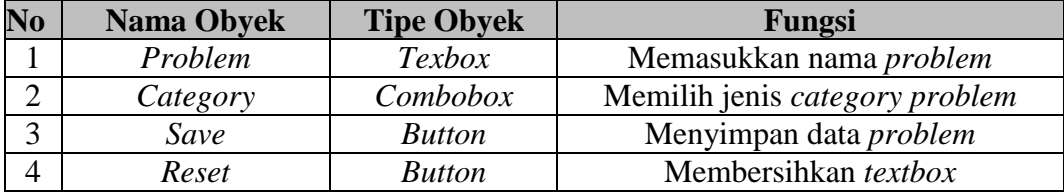

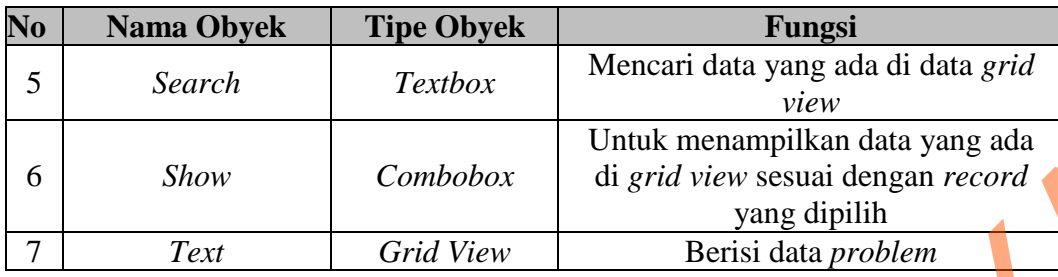

# 7. Desain *Form Detail Team*

Desain *form detail team* ini digunakan oleh pengguna *admin* untuk menambah, mengubah, dan menghapus data *detail team.* Untuk menambah data *detail team* terdapat 2 (dua) inputan yang harus diisi yaitu *nik,* dan *team*. Desain *form detail team* ini dapat dilihat pada gambar 3.17 dan fungsi dari setiap obyeknya dapat dilihat pada tabel 3.17. Combobox<br>
Untuk menampilkan data yang ada<br>
yang dipilih<br>
Grid View<br>
Berisi data problem<br>
am<br>
leam ini digunakan oleh pengguna admin untuk<br>
nenghapus data *detail team*. Untuk menambah data<br>
injutuan yang harus diisi yaitu

|      | Header                                                                                                    |            |                      |                            |         | Log Out   Username Login |
|------|----------------------------------------------------------------------------------------------------|------------|----------------------|----------------------------|---------|--------------------------|
| Home | Master                                                                                                    | Activity   | Report               |                            |         |                          |
| NIK: | Master Detail Team<br><b>XXXXX</b><br>Nama:<br><b>XXXXX</b><br>Team:<br><b>XXXXX</b><br>Saye<br>Show $10$ $\sim$ | Reset      | $\checkmark$         |                            | Search: |                          |
|      | No<br><b>XXXXX</b><br><b>XXXXX</b>                                                                               | <b>NIK</b> | Team<br><b>XXXXX</b> | Actions<br>Update   Delete |         |                          |
|      |                                                                                                    |            |                      |                            |         |                          |

Gambar 3.17 Desain *Form Detail Team*.

|                | Nama Obyek                                                 | <b>Tipe Obyek</b> | Fungsi                                                                                                    |
|----------------|------------------------------------------------------------|-------------------|----------------------------------------------------------------------------------------------------|
| 1              | Nik                                                        | Texbox            | Memasukkan nik karyawan                                                                                                    |
| $\mathfrak{2}$ | Nama                                                       | <b>Textbox</b>    | Memilih jenis nama karyawan                                                                                                    |
| 3              | Team                                                       | Combobox          | Memilih group                                                                                                    |
| 4              | Save                                                       | <b>Button</b>     | Menyimpan data detail team                                                                                                    |
| 5              | Reset                                                      | <b>Button</b>     | Membersihkan textbox                                                                                                    |
| 6              | Search                                                     | <b>Textbox</b>    | Mencari data yang ada di data grid<br>view                                                                                                    |
| 7              | Show                                                       | Combobox          | Untuk menampilkan data yang ada<br>di grid view sesuai dengan record<br>yang dipilih                                                                                  |
| 8              | Text                                                       | <b>Grid View</b>  | Berisi data detail team                                                                                                    |
|                |                                                            |                   | Desain form team ini digunakan oleh pengguna admin untuk menambah,<br>mengubah, dan menghapus data team. Untuk menambah data team terdapat 2                          |
|                |                                                            |                   | (dua) inputan yang harus diisi yaitu team, dan responsible. Desain form team ini<br>dapat dilihat pada gambar 3.18 dan fungsi dari setiap obyeknya dapat dilihat pada |
|                | tabel 3.18.                                                |                   |                                                                                                    |
|                | Header<br>Master<br>Activity<br>Home<br>Master Detail Team | Report            | Log Out   Username Login                                                                                                    |

Tabel 3.17 Fungsi Obyek Desain *Form Detail Team* 

#### 8. Desain *Form Team*

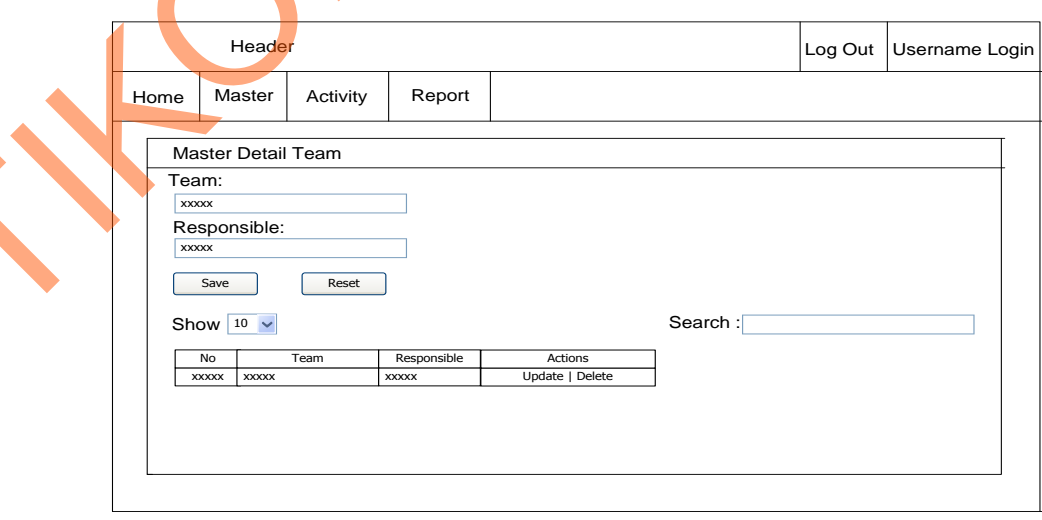

Gambar 3.18 Desain *Form Team*.

| N <sub>0</sub> | <b>Nama Obyek</b> | <b>Tipe Obyek</b> | Fungsi                                                                               |
|----------------|-------------------|-------------------|--------------------------------------------------------------------------------------|
|                | <b>Team</b>       | <b>Texbox</b>     | Memasukkan nama team                                                                 |
| 2              | Responsible       | <i>Textbox</i>    | Memasukkan nama ketua team                                                           |
| 3              | Save              | <b>Button</b>     | Menyimpan data team                                                                  |
| 4              | Reset             | <b>Button</b>     | Membersihkan textbox                                                                 |
| 5              | Search            | <b>Textbox</b>    | Mencari data yang ada di data grid<br>view                                           |
| 6              | <i>Show</i>       | Combobox          | Untuk menampilkan data yang ada<br>di grid view sesuai dengan record<br>yang dipilih |
| 7              | Text              | Grid View         | Berisi data team                                                                     |

Tabel 3.18 Fungsi Obyek Desain *Form Team* 

#### 9. Desain *Form User*

Desain *form user* ini digunakan oleh pengguna *admin* untuk menambah, mengubah, dan menghapus data *user.* Untuk menambah data *user* terdapat 4 (empat) inputan yang harus diisi yaitu nik*, username, password,* dan status. Desain *form user* ini dapat dilihat pada gambar 3.19 dan fungsi dari setiap obyeknya dapat dilihat pada tabel 3.19.

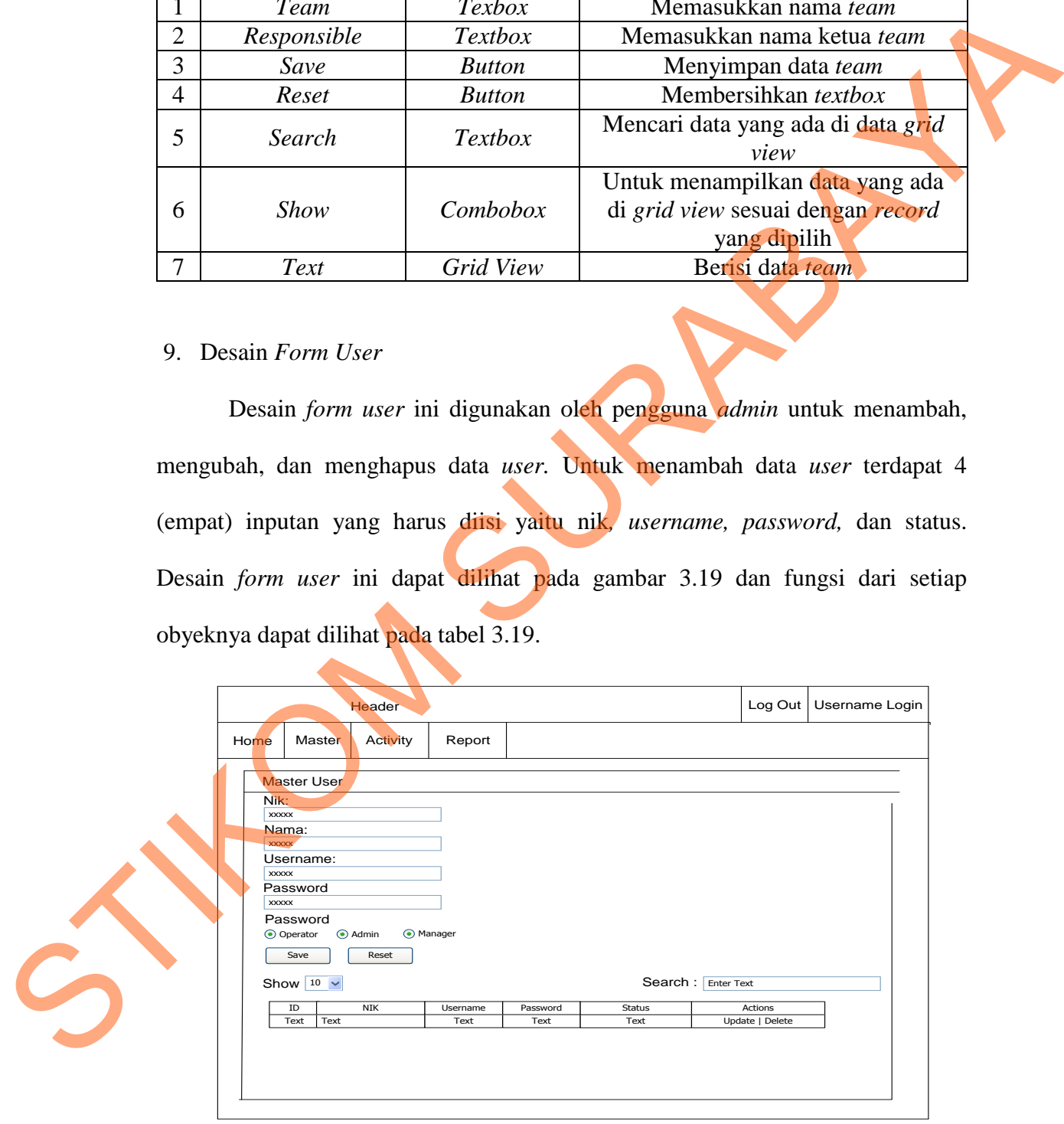

Gambar 3.19 Desain *Form User*.

|                | <b>Nama Obyek</b>                                              | <b>Tipe Obyek</b> | Fungsi                                                                                                    |
|----------------|----------------------------------------------------------------|-------------------|----------------------------------------------------------------------------------------------------|
| 1              | Nik                                                            | Texbox            | Memasukkan nik karyawan                                                                                                    |
| $\overline{2}$ | Nama                                                           | <b>Textbox</b>    | Memasukkan nama karyawan                                                                                                    |
| 3              | <b>Username</b>                                                | <b>Textbox</b>    | Memasukkan username                                                                                                    |
| $\overline{4}$ | Password                                                       | <b>Textbox</b>    | Memasukkan password                                                                                                    |
| 5              | <b>Status</b>                                                  | Radio Button      | Memilih jenis login                                                                                                    |
| 6              | Save                                                           | <b>Button</b>     | Menyimpan data user                                                                                                    |
| $\overline{7}$ | Reset                                                          | <b>Button</b>     | Membersihkan textbox                                                                                                    |
| 8              | Search                                                         | <b>Textbox</b>    | Mencari data yang ada di data grid<br>view                                                                                                    |
| 9              | Show                                                           | Combobox          | Untuk menampilkan data yang ada<br>di grid view sesuai dengan record<br>yang dipilih                                                                         |
| 10             | Text                                                           | <b>Grid View</b>  | Berisi data user                                                                                                    |
|                |                                                                |                   | Desain form activity ini digunakan oleh pengguna operator untuk                                                                                              |
|                |                                                                |                   | menambah, mengubah, melihat, dan menghapus data activity. Untuk menambah<br>data activity terdapat 8 (delapan) inputan yang harus diisi yaitu, name machine, |
|                |                                                                |                   | volume machine, speed machine, name product, customer, scheluded time, good                                                                                  |
|                |                                                                |                   | product, dan bad product. Desain form activity ini dapat dilihat pada gambar 3.20                                                                            |
|                | dan fungsi dari setiap obyeknya dapat dilihat pada tabel 3.20. |                   |                                                                                                    |

Tabel 3.19 Fungsi Obyek Desain *Form User* 

59

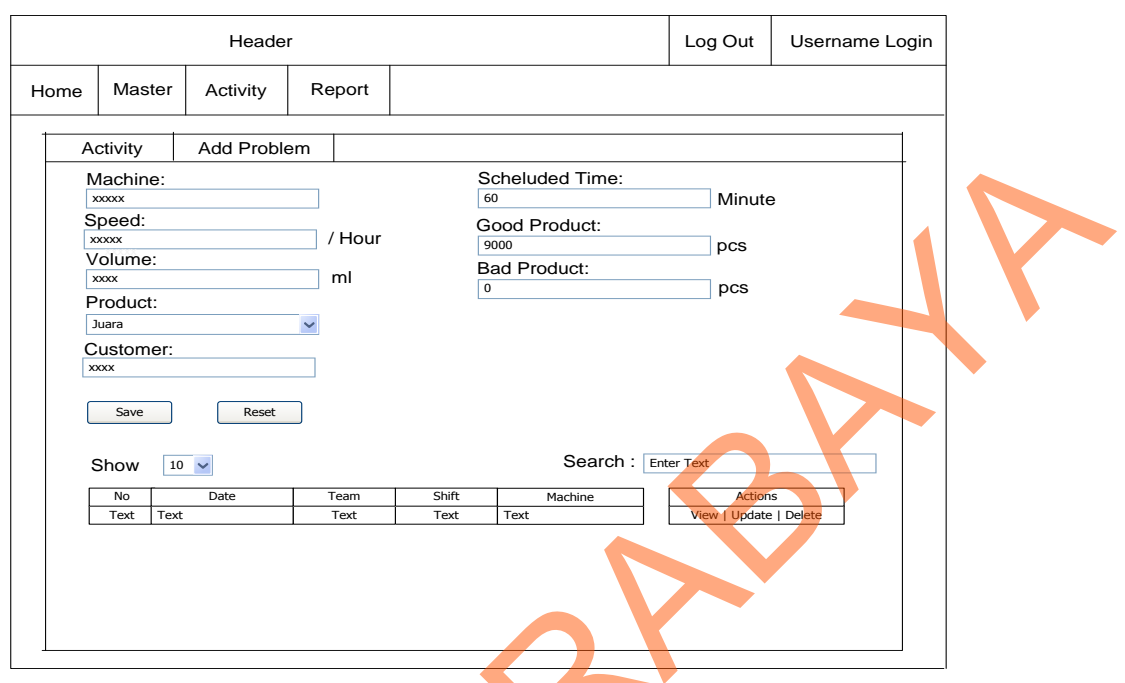

Gambar 3.20 Desain *Form Activity*.

# Tabel 3.20 Fungsi Obyek Desain *Form Activity*

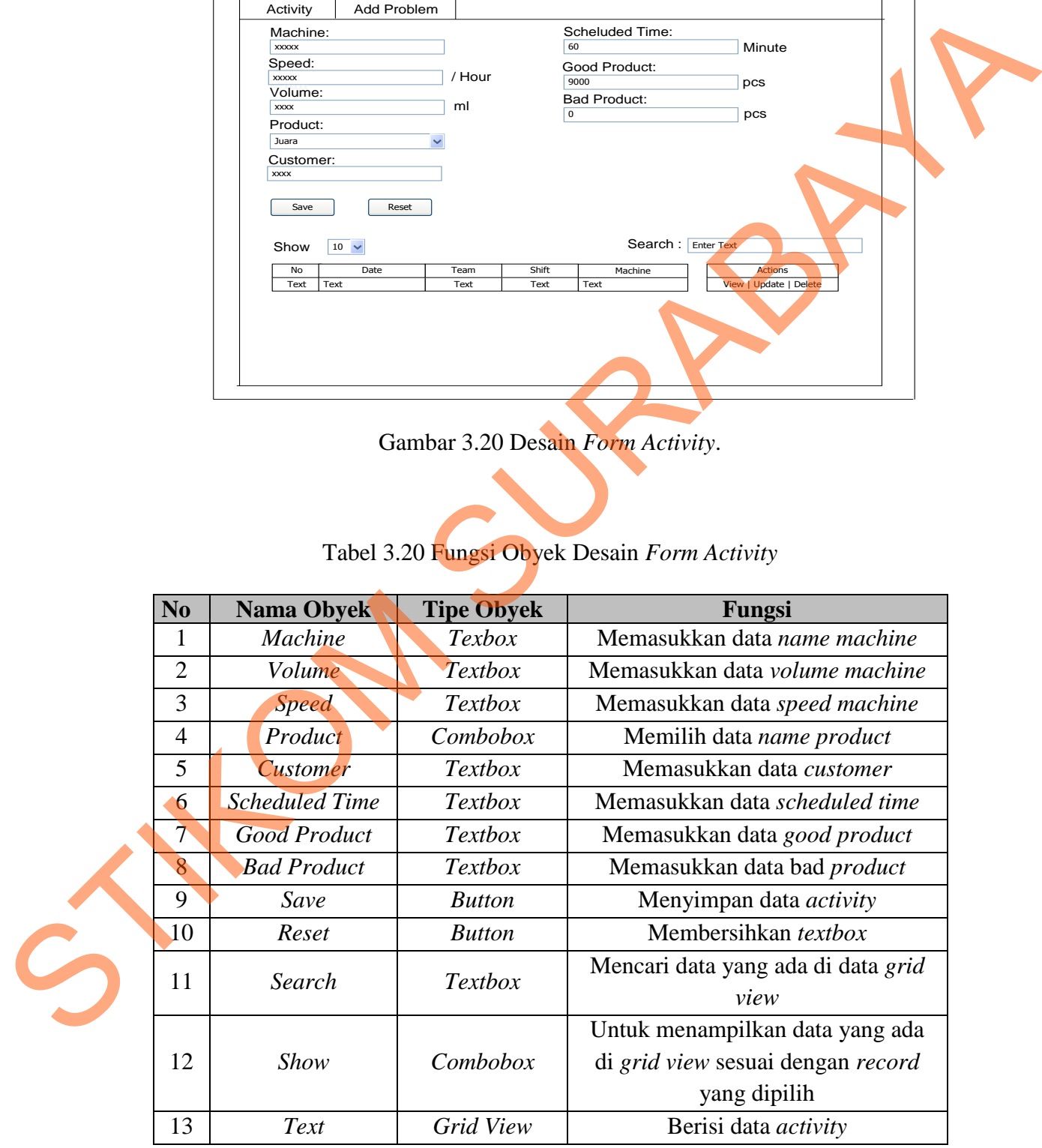

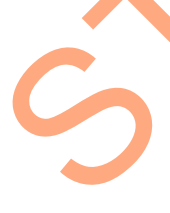

### 11. Desain *Form Add Problem Activity*

Desain *form add problem activity* ini digunakan oleh pengguna *operator.* untuk menambah, mengubah, melihat, dan menghapus data *activity.* Untuk menambah data *activity* terdapat 8 (delapan) inputan yang harus diisi yaitu, *name machine, volume machine, speed machine, name product, customer, scheluded time, good product,* dan *bad product*. Desain *form activity* ini dapat dilihat pada gambar 3.21 dan fungsi dari setiap obyeknya dapat dilihat pada tabel 3.21.

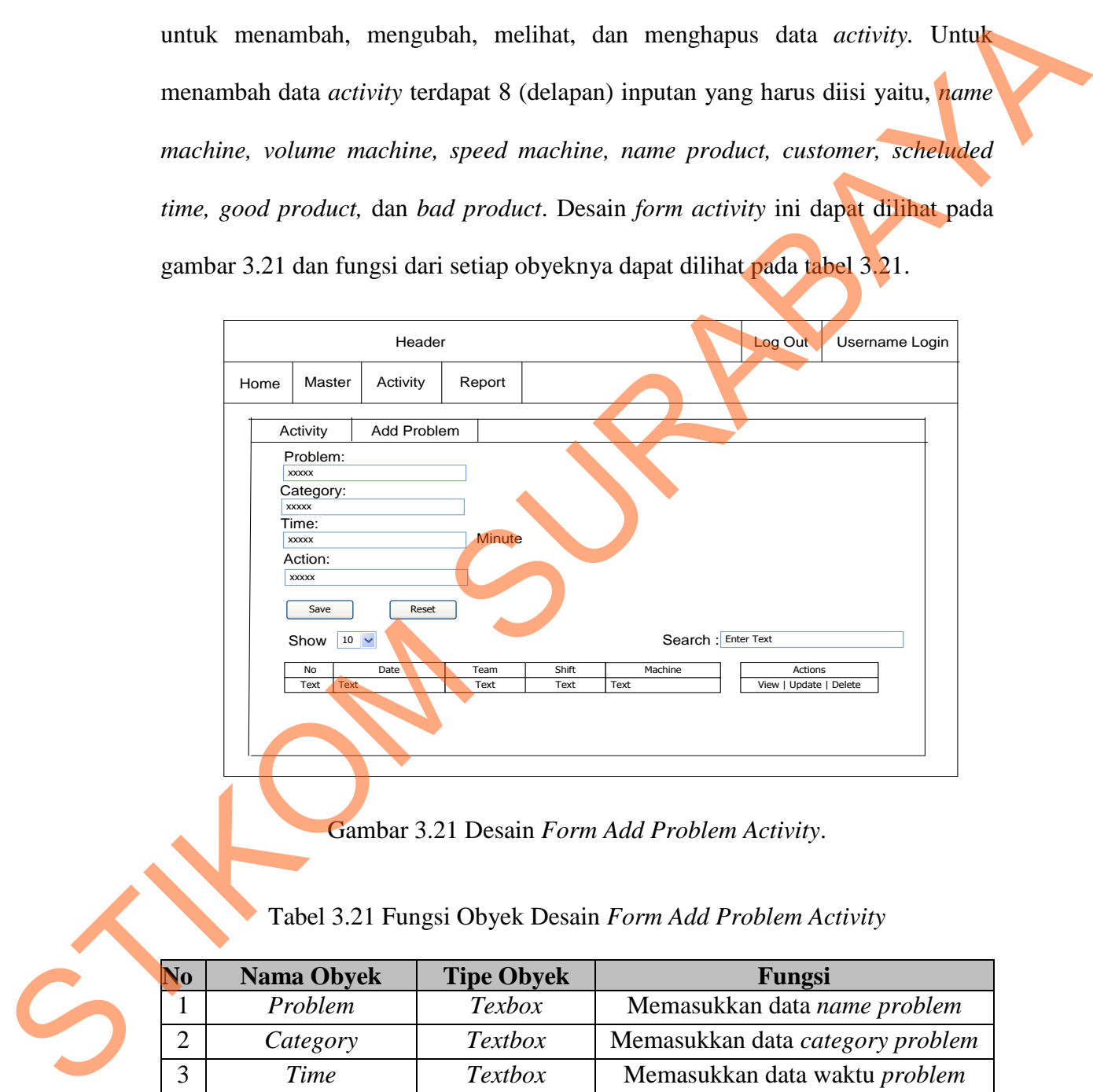

Gambar 3.21 Desain *Form Add Problem Activity*.

Tabel 3.21 Fungsi Obyek Desain *Form Add Problem Activity* 

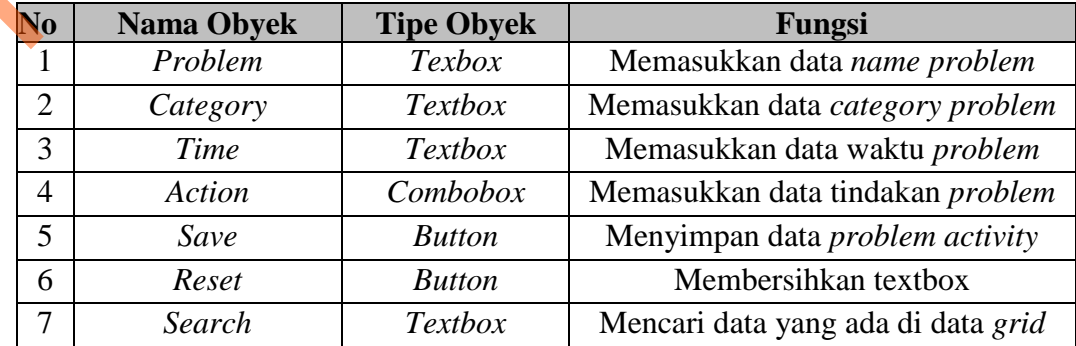

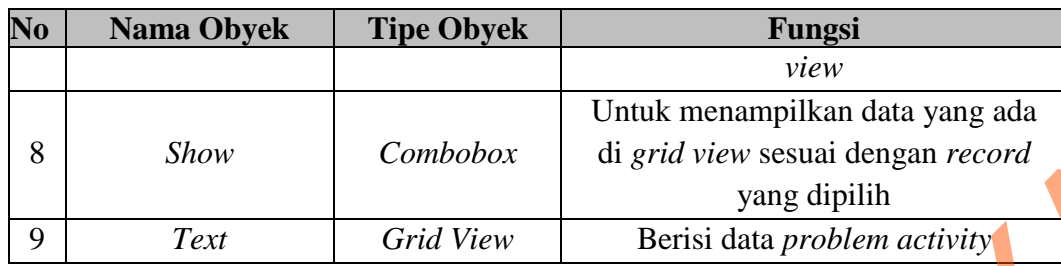

62

12. Desain *Form Time Utilization* (TU)

Desain *form Time Utilization* (TU) digunakan oleh manajer untuk melihat *graph* dan *detail Time Utilization* (TU) yang sesuai dengan permintaan tanggal dan nama mesin yang diinginkan. Desain *form Time Utilization* (TU) ini dapat dilihat pada gambar 3.22 dan fungsi dari setiap obyeknya dapat dilihat pada tabel 3.22. Combobox di grid view sesuai dengan record<br>
yang dipilih<br>
Grid View Berisi data problem activity<br>
lization (TU)<br>
Utilization (TU) digunakan oleh manajer untuk melihat<br>
lization (TU) yang sesuai dengan permintaan tanggal<br>
g

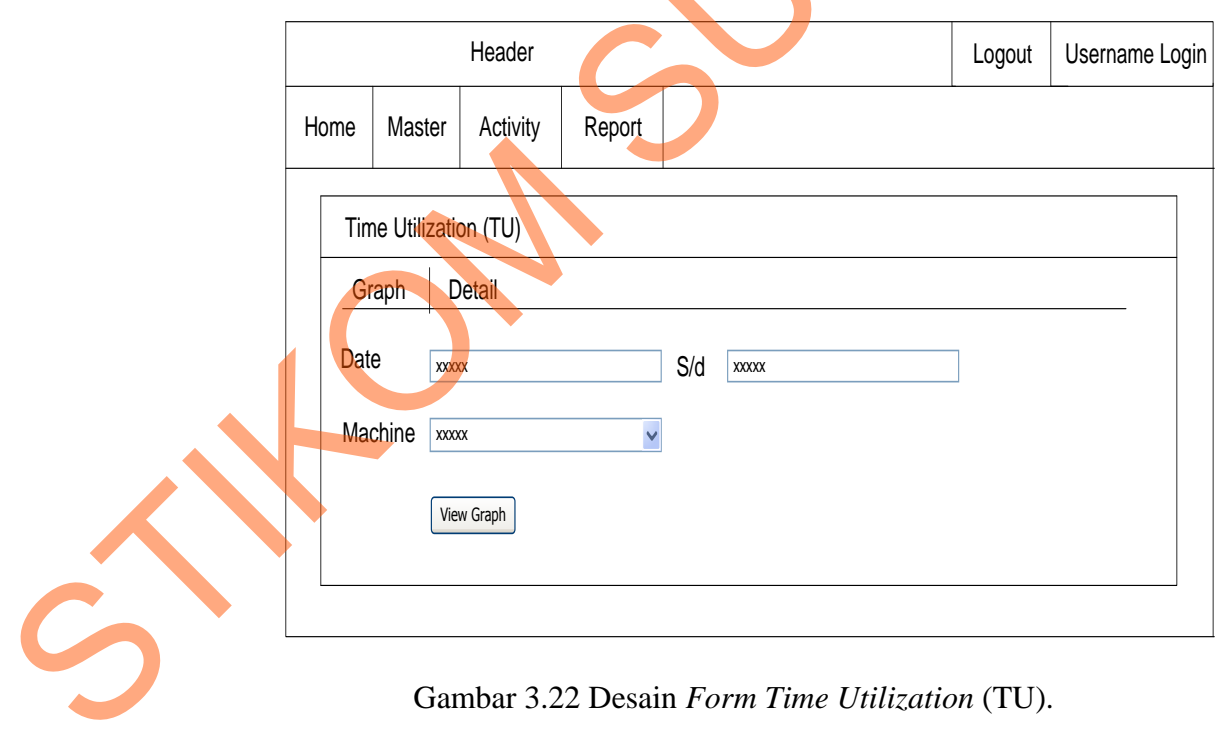

| <b>No</b> | <b>Nama Obyek</b> | <b>Tipe Obyek</b> | Fungsi                    |
|-----------|-------------------|-------------------|---------------------------|
|           | Date              | <b>Texbox</b>     | Memasukkan data tanggal   |
|           | <b>Machine</b>    | Combobox          | Memilih data name machine |
|           | View Graph        | <i>Button</i>     | Menampilkan graph Time    |
|           |                   |                   | Utilization               |

Tabel 3.22 Fungsi Obyek Desain *Form Time Utilization* (TU)

13. Desain *Form Graph Time Utilisation* (TU)

Desain *form graph Time Utilization* (TU) digunakan oleh manajer untuk melihat grafik *Time Utilization* (TU) yang sesuai dengan permintaan tanggal dan nama mesin yang diinginkan. Grafik *Time Utilization* (TU) berupa grafik garis*.*  Grafik garis ini digunakan oleh manajer untuk melihat perkembangan kinerja mesin berdasarkan *Time Utilization* (TU) yang berkelanjutan. Grafik garis ini dapat di *drilldown* sampai ke level yang lebih spesifik. Desain *form graph Time Utilization* (TU) ini dapat dilihat pada gambar 3.23 dan fungsi dari setiap obyeknya dapat dilihat pada tabel 3.23.

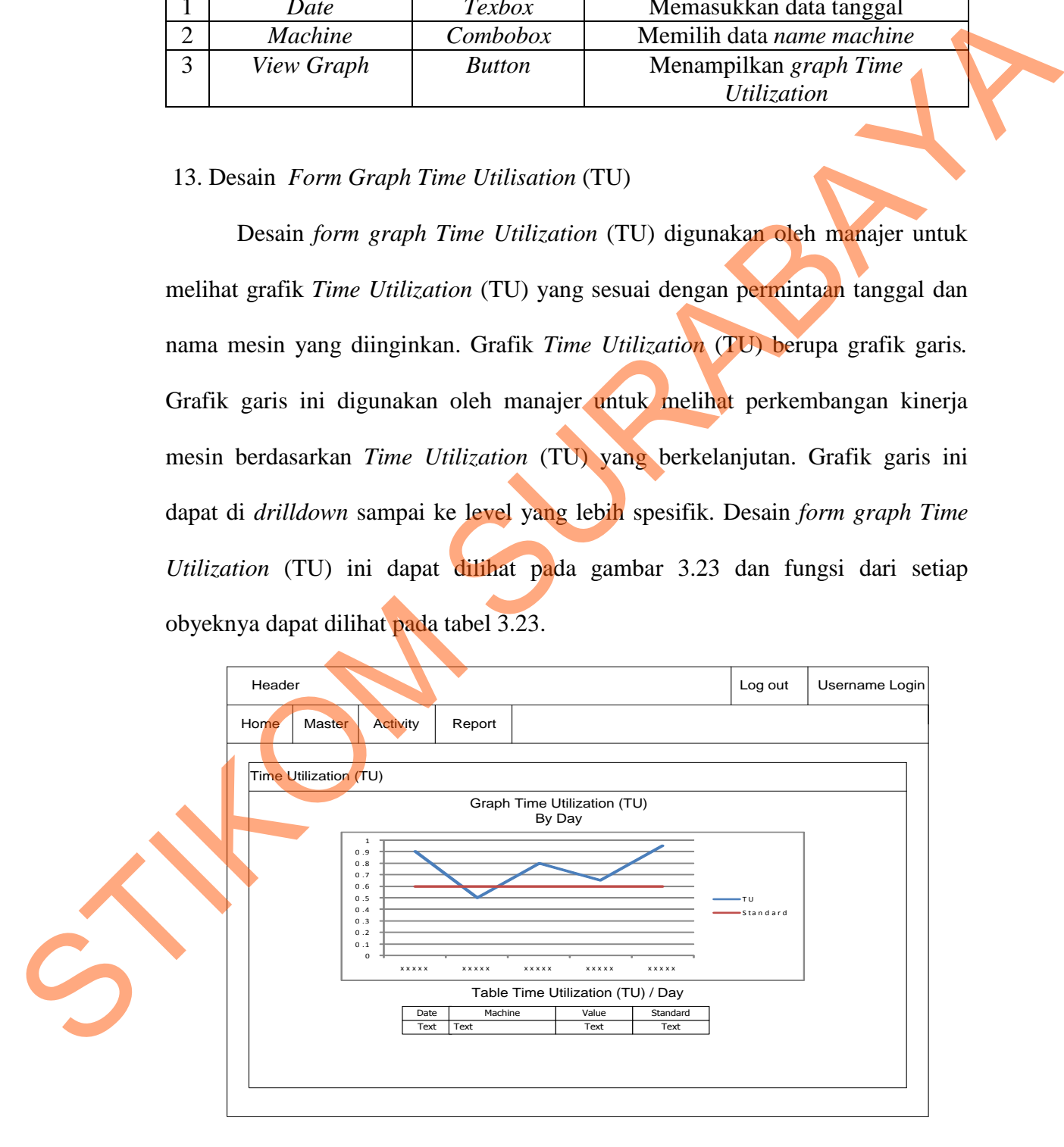

Gambar 3.23 Desain *Form Graph Time Utilisation* (TU).

| No | <b>Nama Obyek</b> | <b>Tipe Obyek</b> | Fungsi                                   |
|----|-------------------|-------------------|------------------------------------------|
|    | Grafik            | Graph             | Tampilan Grafik Time Utilization         |
|    | Text              | Combobox          | Menampilkan data yang ada pada<br>grafik |

Tabel 3.23 Fungsi Obyek Desain *Form Graph Time Utilization* (TU)

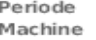

|                         | Т                  | Grafik                                       |            |                       | Graph                                              |       |                            | Tampilan Grafik Time Utilization                                                        |                  |                  |              |  |
|-------------------------|--------------------|----------------------------------------------|------------|-----------------------|----------------------------------------------------|-------|----------------------------|-----------------------------------------------------------------------------------------|------------------|------------------|--------------|--|
|                         | 2                  | Text                                         |            |                       | Combobox                                           |       |                            | Menampilkan data yang ada pada                                                          |                  |                  |              |  |
|                         |                    |                                              |            |                       |                                                    |       |                            |                                                                                         | grafik           |                  |              |  |
|                         |                    | 14. Desain Form Detail Time Utilization (TU) |            |                       |                                                    |       |                            | Desain form detail time utilization digunakan oleh manajer untuk melihat                |                  |                  |              |  |
|                         |                    |                                              |            |                       |                                                    |       |                            |                                                                                         |                  |                  |              |  |
|                         |                    |                                              |            |                       |                                                    |       |                            | rincian <i>activity time utilization</i> yang sesuai dengan permintaan tanggal dan nama |                  |                  |              |  |
|                         |                    |                                              |            |                       |                                                    |       |                            | mesin yang diinginkan. Desain form detail time utilization ini dapat dilihat pada       |                  |                  |              |  |
|                         | gambar 3.24.       |                                              |            |                       |                                                    |       |                            |                                                                                         |                  |                  |              |  |
|                         |                    |                                              |            |                       |                                                    |       | <b>PKIS Sekar Tanjung</b>  |                                                                                         |                  |                  |              |  |
|                         |                    |                                              |            |                       |                                                    |       |                            |                                                                                         |                  |                  |              |  |
|                         |                    |                                              |            |                       |                                                    |       |                            | Jl. Raya Puntir Ds Martopuro Kec Purwosari - Pasuruan                                   |                  |                  |              |  |
|                         |                    |                                              |            |                       |                                                    |       |                            |                                                                                         |                  |                  |              |  |
|                         |                    |                                              |            |                       |                                                    |       |                            |                                                                                         |                  |                  |              |  |
|                         |                    |                                              |            |                       |                                                    |       |                            | <b>Detail Activity Time Utilization</b>                                                 |                  |                  |              |  |
|                         | Periode<br>Machine |                                              |            |                       | : 01-09-2013 s/d 15-09-2013<br>: A3 Compact Flex M |       |                            |                                                                                         |                  |                  |              |  |
|                         |                    |                                              |            |                       |                                                    |       |                            | Scheduled                                                                               | Good             | Bad              |              |  |
|                         | Date               | Time<br>(Hour)                               | Team       | Shift                 | Volume                                             | Speed | Pro duct                   | Time<br>(Minute)                                                                        | Product<br>(pcs) | Product<br>(pcs) | TU           |  |
|                         | 2013-09-01         | D3                                           | Group      | Shift<br>з            | 125                                                | 9000  | Cleva<br>Strawberry        | 60                                                                                      | 9000             | D                | ı            |  |
|                         | 2013-09-01         | <b>DB</b>                                    | Group<br>2 | Shift<br>ı            | 125                                                | 9000  | Clevo<br>Strawberry        | <b>60</b>                                                                               | <b>B250</b>      | 125              | 0.93         |  |
|                         | 2013-09-01         | 13                                           | Group<br>2 | shift<br>ı            | 125                                                | 9000  | Clevo<br>Strawberry        | 60                                                                                      | 9000             | D                | ı            |  |
|                         | 2013-09-01         | 1B                                           | Group<br>3 | Shift<br>2            | 125                                                | 9000  | Cleva<br>Strawberry        | 60                                                                                      | <b>66 DD</b>     | 4 D D            | 0.77         |  |
|                         | 2013-09-01         | <b>D4</b>                                    | Group      | Shift                 | 125                                                | 9000  | Clevo<br>Strawberry        | 60                                                                                      | 7050             | 325              | D.H1         |  |
|                         | 2013-09-01         | <b>D9</b>                                    | Group<br>2 | Shift<br>$\mathbf{1}$ | 125                                                | 9000  | Clevo .<br>Strawberry      | <b>60</b>                                                                               | <b>66 DD</b>     | 400              | 0.77         |  |
| $\mathcal{C}_{\!\!\!j}$ | 2013-09-01         | 14                                           | Group<br>2 | Shift<br>ı            | 125                                                | 9000  | <b>Cleva</b><br>Strawberry | БD                                                                                      | 9000             | D                | $\mathbf{I}$ |  |
|                         | 2013-09-01         | <b>D5</b>                                    | Group<br>ı | shift<br>3.           | 125                                                | 9000  | Cleva<br>Strawberry        | БD                                                                                      | 9000             | D                | ı            |  |
|                         | 2013-09-01         | 1D                                           | Group<br>2 | Shift<br>ı            | 125                                                | 9000  | Clevo .<br>Strawberry      | <b>60</b>                                                                               | 9000             | D.               | ı            |  |
|                         | 2013-09-01         | 15                                           | Group<br>3 | shift<br>2            | 125                                                | 9000  | Cleva<br>Strawberry        | БD                                                                                      | 9000             | D                | ı            |  |

Gambar 3.24 Desain *Form Detail Time Utilisation* (TU).

#### 15. Desain *Form Production Time Utilization* (PTU)

Desain *form Production Time Utilization* (PTU) digunakan oleh manajer untuk melihat *graph* dan *detail Production Time Utilization* (PTU) yang sesuai dengan permintaan tanggal dan nama mesin yang diinginkan. Desain *form Production Time Utilization* (PTU) ini dapat dilihat pada gambar 3.25 dan fungsi dari setiap obyeknya dapat dilihat pada tabel 3.24.

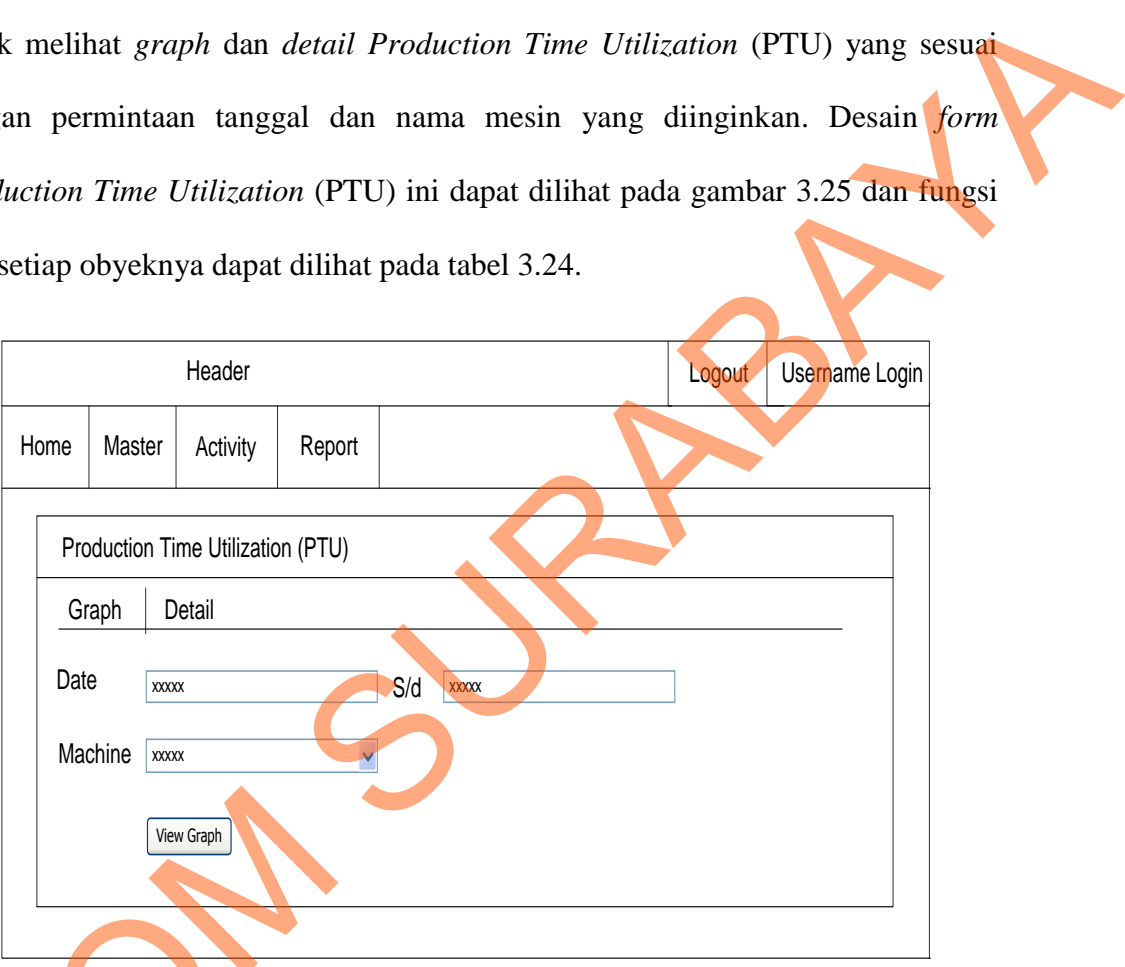

Gambar 3.25 Desain *Form Production Time Utilization* (PTU).

# Tabel 3.24 Fungsi Obyek Desain *Form Production Time Utilization* (PTU)

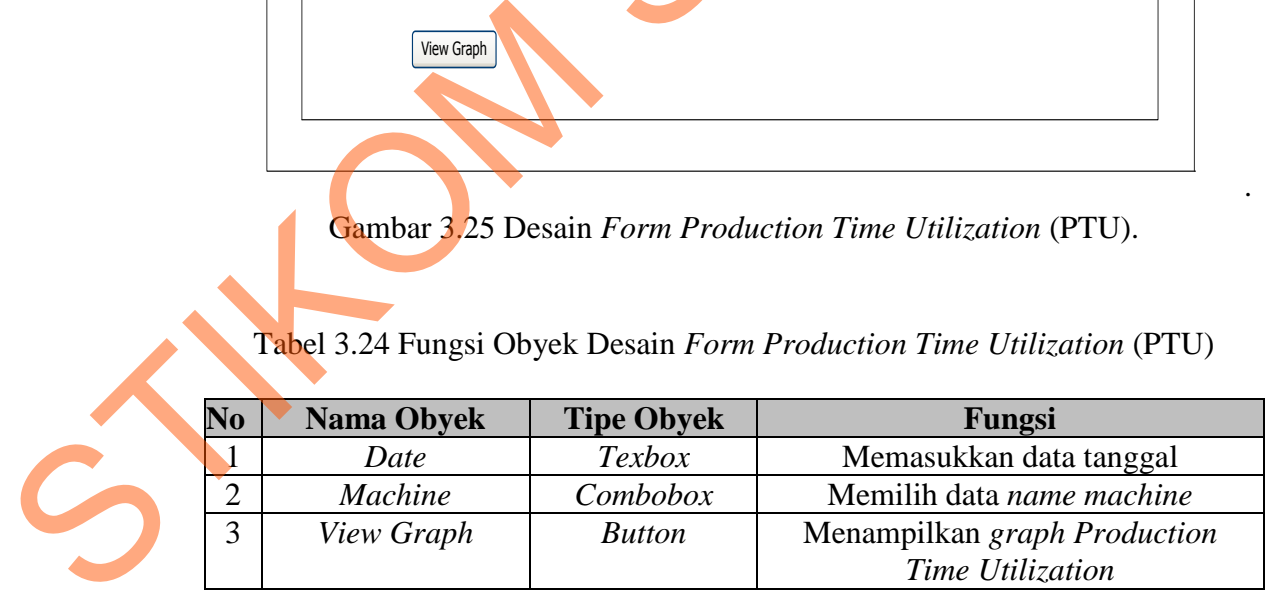

.

16. Desain *Form Graph Production Time Utilisation* (PTU)

Desain *form graph Production Time Utilization* (PTU) digunakan oleh manajer untuk melihat grafik *Production Time Utilization* (PTU) yang sesuai dengan permintaan tanggal dan nama mesin yang diinginkan. Grafik *Production Time Utilization* (PTU) berupa grafik garis. Grafik garis ini digunakan oleh manajer untuk melihat perkembangan kinerja mesin berdasarkan *Production Time Utilization* (PTU) yang berkelanjutan. Grafik garis ini dapat di *drilldown* sampai ke level yang lebih spesifik. Desain *form graph Production Time Utilization*  (PTU) ini dapat dilihat pada gambar 3.26 dan fungsi dari setiap obyeknya dapat dilihat pada tabel 3.25. manujer untuk melihat grafik *Production Time Utilization* (PTU) yang sesuid<br>
tengan permintiaan tanggal dan nama mesin yang diinginkan. Grafik *Production*<br>
Time Utilization (PTU) berupa grafik garis. Grafik garis ini di

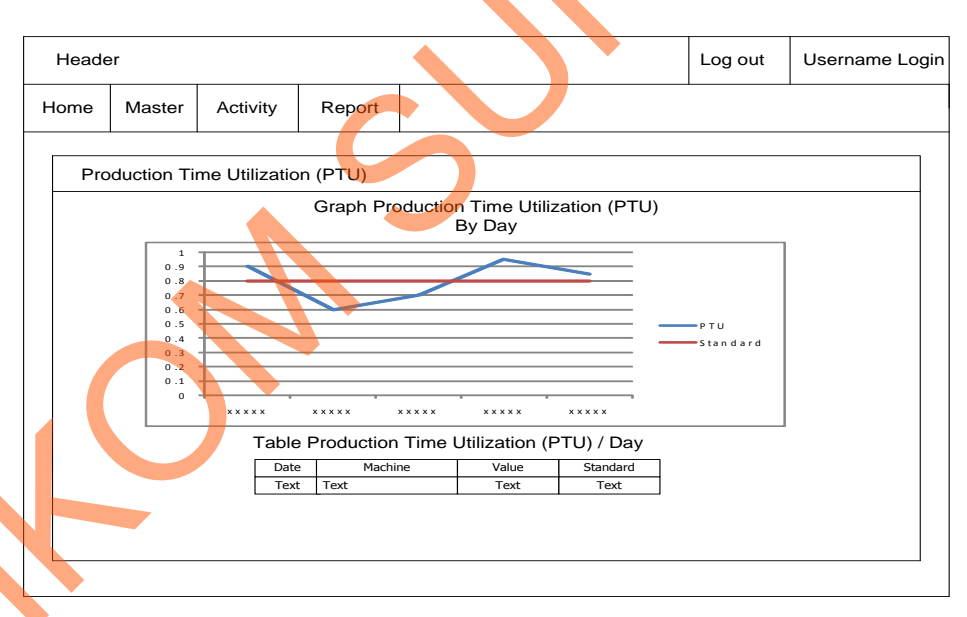

Gambar 3.26 Desain *Form Graph Production Time Utilisation* (PTU).

Tabel 3.25 Fungsi Obyek Desain *Form Graph Production Time Utilization* (PTU)

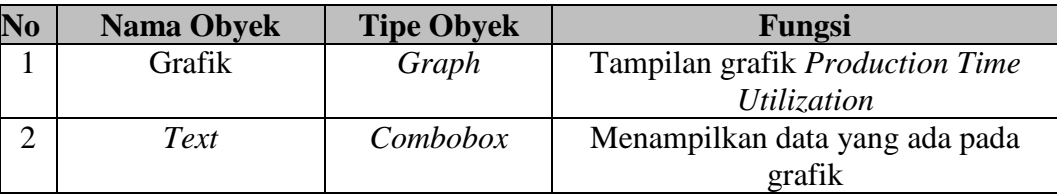

# 17. Desain *Form Detail Production Time Utilization* (PTU)

Desain *form detail Production Time Utilization* (PTU) digunakan oleh manajer untuk melihat rincian *activity Production Time Utilization* (PTU) yang sesuai dengan permintaan tanggal dan nama mesin yang diinginkan. Desain *form detail Production Time Utilization* (PTU) ini dapat dilihat pada gambar 3.27.

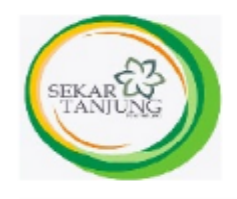

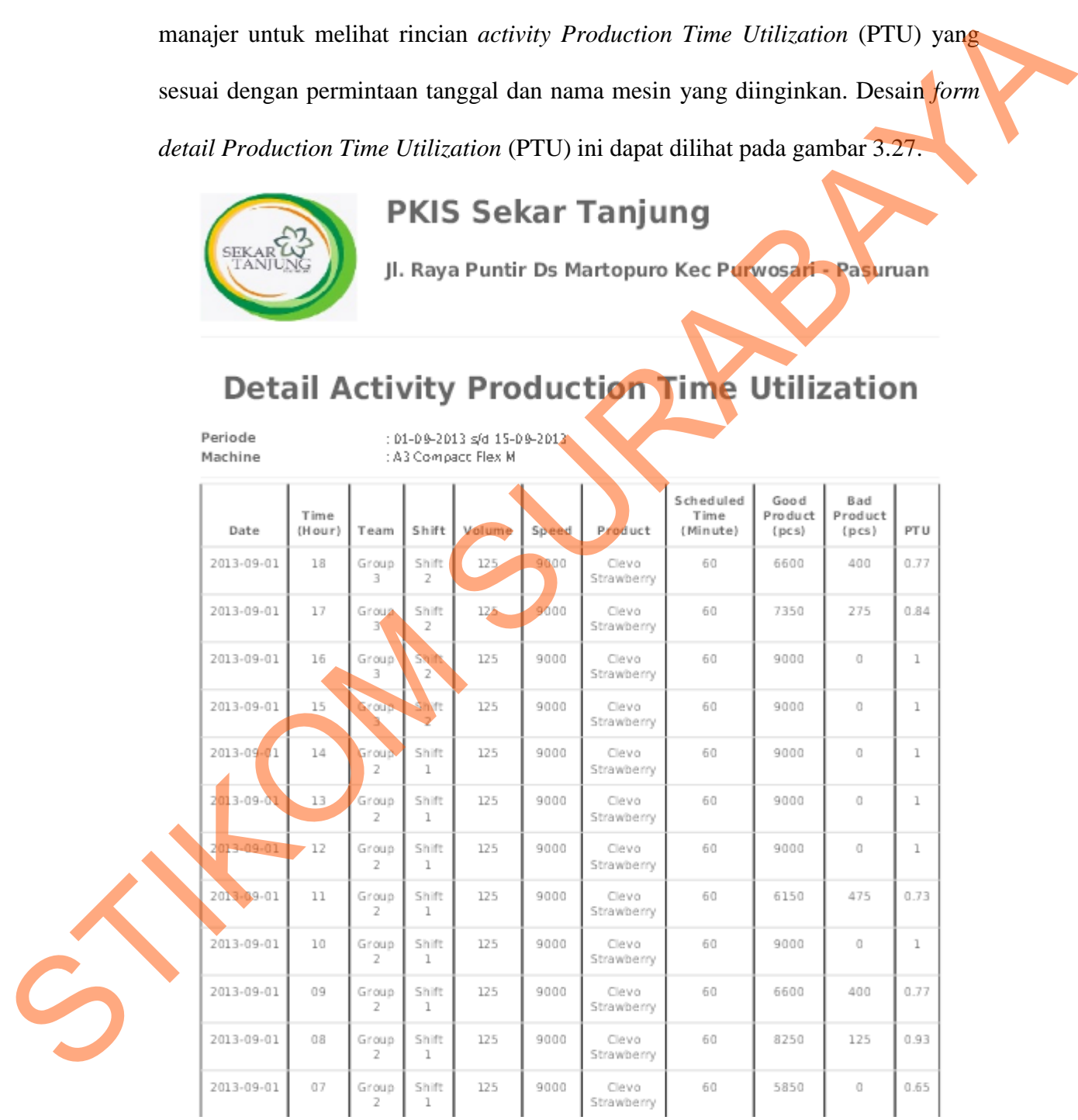

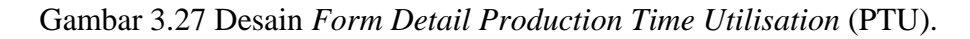

18. Desain *Form Total Capacity Utilization* (TCU)

Desain *form Total Capacity Utilization* (TCU) digunakan oleh manajer untuk melihat *graph* dan *detail Total Capacity Utilization* (TCU) yang sesuai dengan permintaan tanggal dan nama mesin yang diinginkan. Desain *form Total Capacity Utilization* (TCU) ini dapat dilihat pada gambar 3.28 dan fungsi dari setiap obyeknya dapat dilihat pada tabel 3.26.

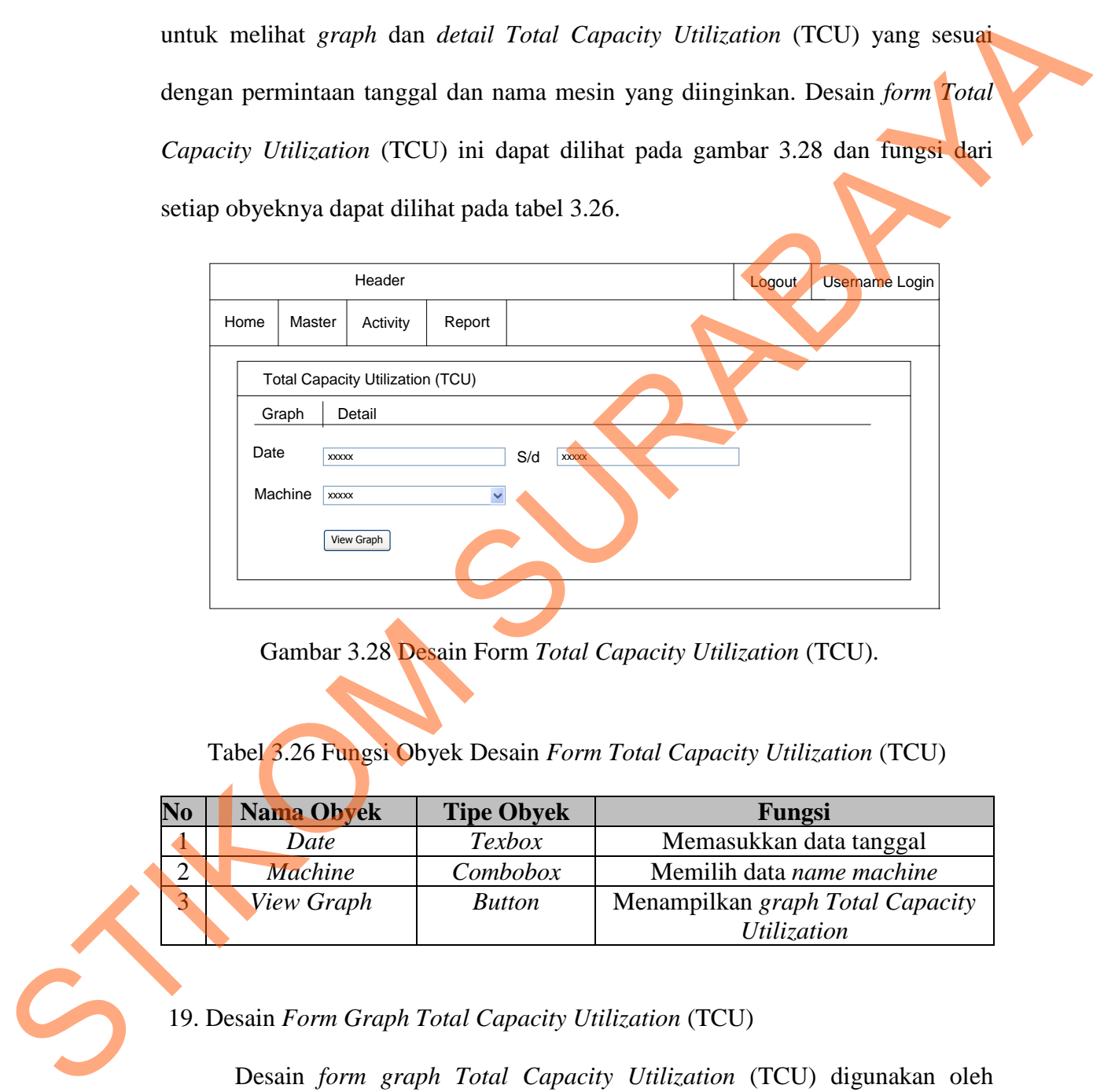

Gambar 3.28 Desain Form *Total Capacity Utilization* (TCU).

Tabel 3.26 Fungsi Obyek Desain *Form Total Capacity Utilization* (TCU)

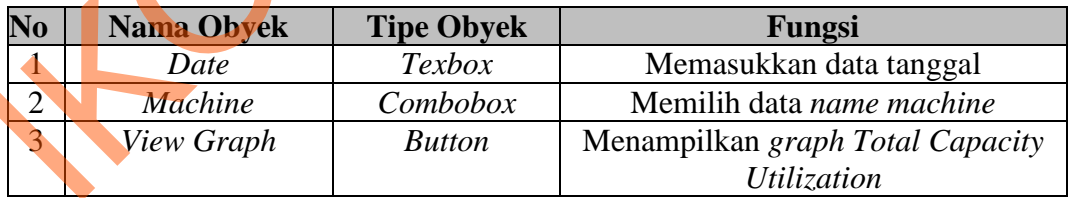

19. Desain *Form Graph Total Capacity Utilization* (TCU)

Desain *form graph Total Capacity Utilization* (TCU) digunakan oleh manajer untuk melihat grafik *Total Capacity Utilization* (TCU) yang sesuai dengan permintaan tanggal dan nama mesin yang diinginkan. Grafik *Total* 

*Capacity Utilization* (TCU) berupa grafik garis*.* Grafik garis ini digunakan oleh manajer untuk melihat perkembangan kinerja mesin berdasarkan *Total Capacity Utilization* (TCU) yang berkelanjutan. Grafik garis ini dapat di *drilldown* sampai ke level yang lebih spesifik. Desain *form graph Total Capacity Utilization* (TCU) ini dapat dilihat pada gambar 3.29 dan fungsi dari setiap obyeknya dapat dilihat pada tabel 3.27.

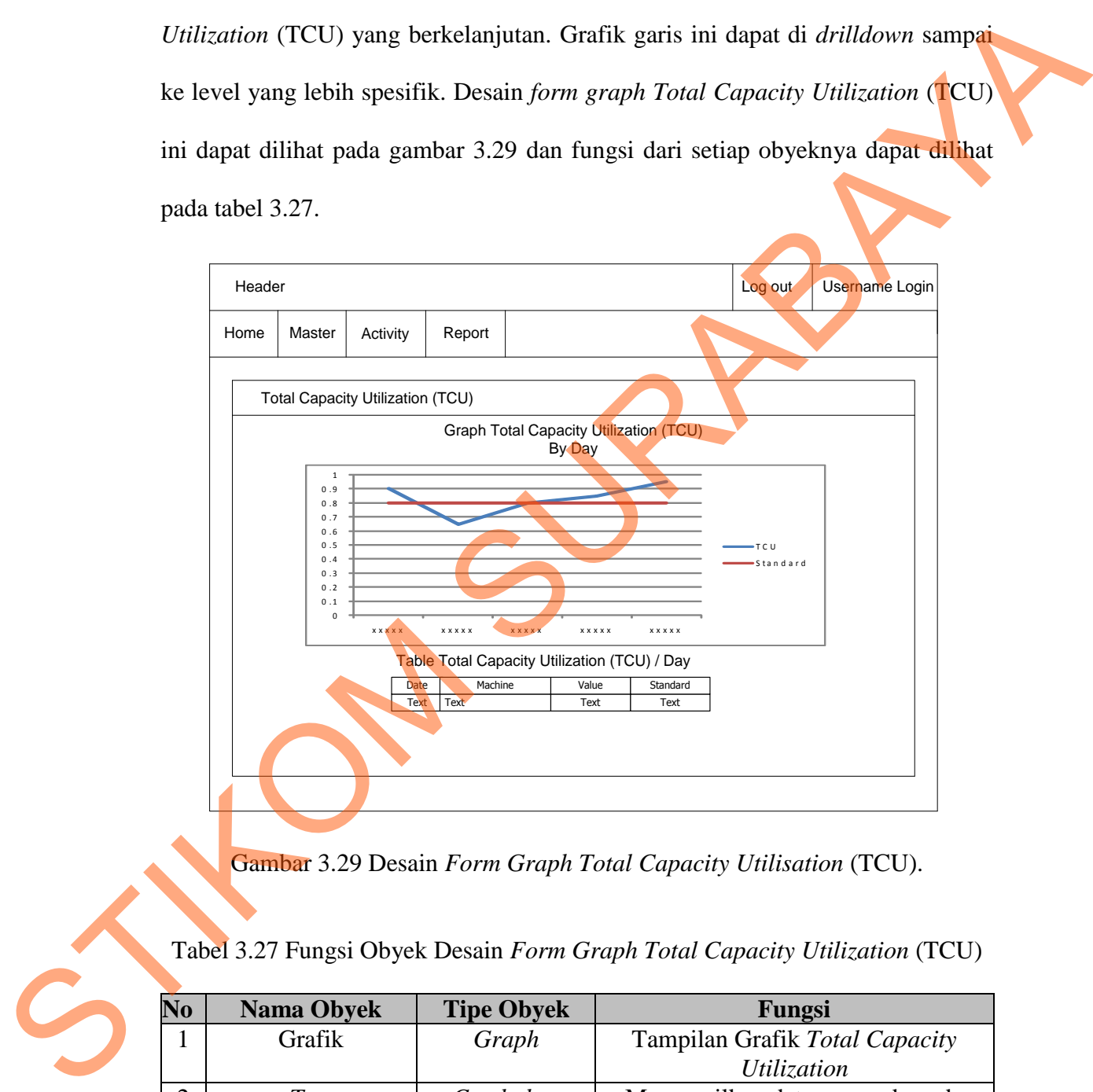

Gambar 3.29 Desain *Form Graph Total Capacity Utilisation* (TCU).

Tabel 3.27 Fungsi Obyek Desain *Form Graph Total Capacity Utilization* (TCU)

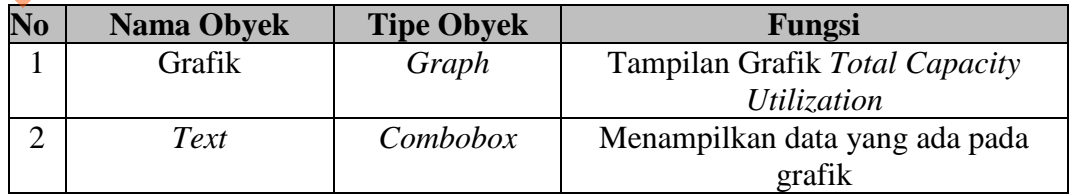

20. Desain *Form Detail Total Capacity Utilization* (TCU)

Desain *form detail Total Capacity Utilization* (TCU) digunakan oleh manajer untuk melihat rincian *activity Total Capacity Utilization* (TCU) yang sesuai dengan permintaan tanggal dan nama mesin yang diinginkan. Desain *form detail Total Capacity Utilization* (TCU) ini dapat dilihat pada gambar 3.30.

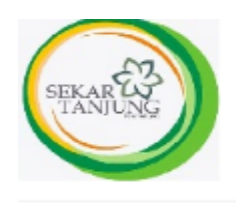

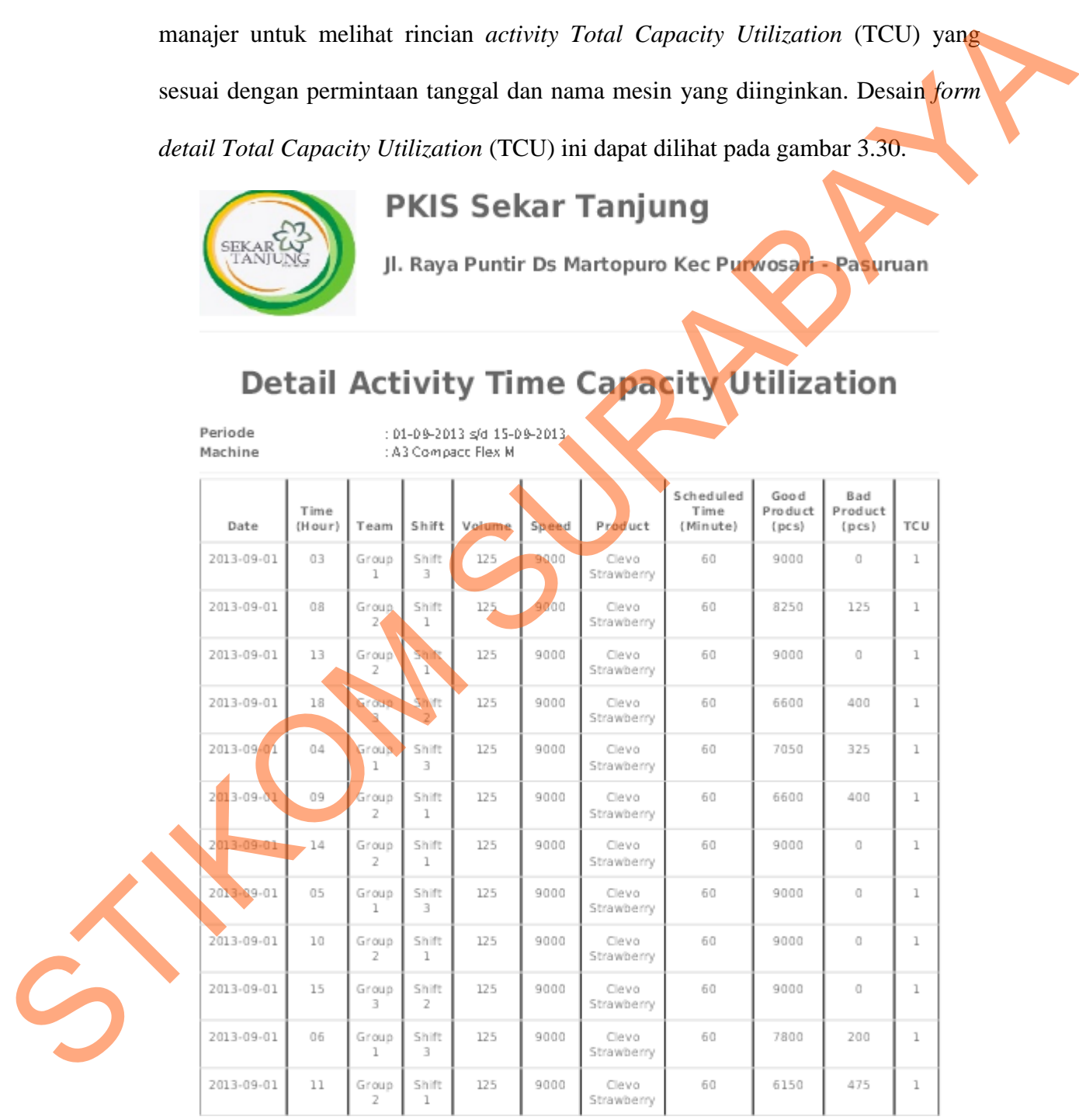

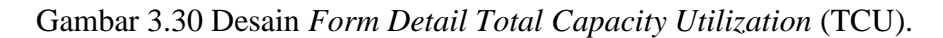

#### *21.* Desain *Form Evaluation of Performance Machine*

Desain *form evaluation of performance machine* digunakan oleh manajer untuk mengevaluasi kinerja mesin yang sesuai dengan permintaan waktu periode yang diinginkan. Desain *evaluation of performance machine* ini dapat dilihat pada gambar 3.31 dan fungsi dari setiap obyeknya dapat dilihat pada tabel 3.28.

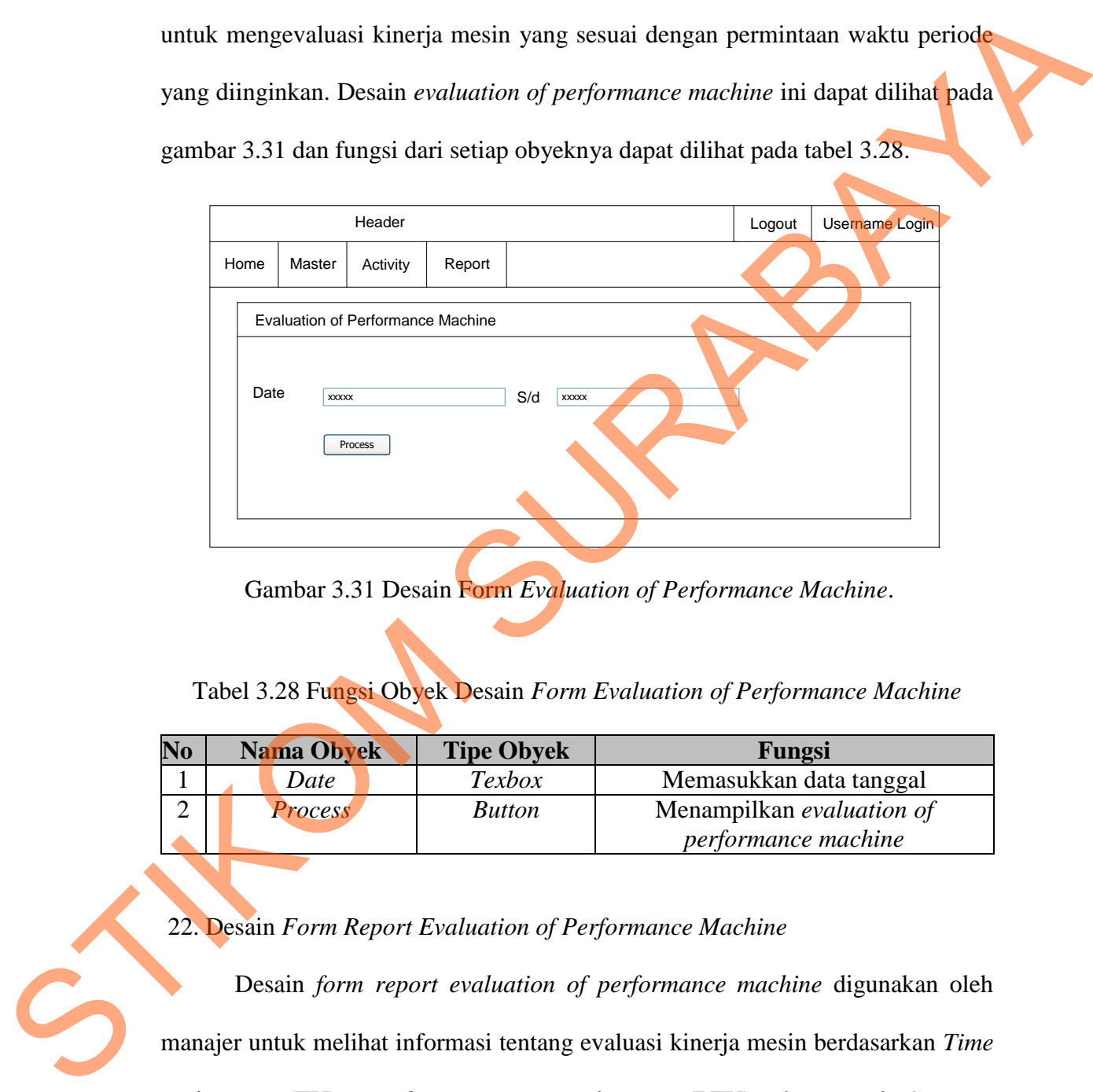

Gambar 3.31 Desain Form *Evaluation of Performance Machine*.

Tabel 3.28 Fungsi Obyek Desain *Form Evaluation of Performance Machine* 

| N <sub>0</sub> | Nama Obyek     | <b>Tipe Obyek</b> | Fungsi                    |
|----------------|----------------|-------------------|---------------------------|
|                | Date           | <i>Texbox</i>     | Memasukkan data tanggal   |
|                | <b>Process</b> | <i>Button</i>     | Menampilkan evaluation of |
|                |                |                   | performance machine       |

22. Desain *Form Report Evaluation of Performance Machine*

Desain *form report evaluation of performance machine* digunakan oleh manajer untuk melihat informasi tentang evaluasi kinerja mesin berdasarkan *Time Utilization* (TU), *Production Time Utilization* (PTU), dan *Total Capacity Utilization* (TCU) berdasarkan periode yang diminta. Desain *form evaluation of performance machine* ini dapat dilihat pada gambar 3.32.

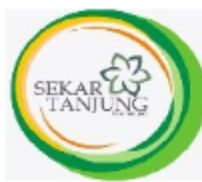

# **PKIS Sekar Tanjung**

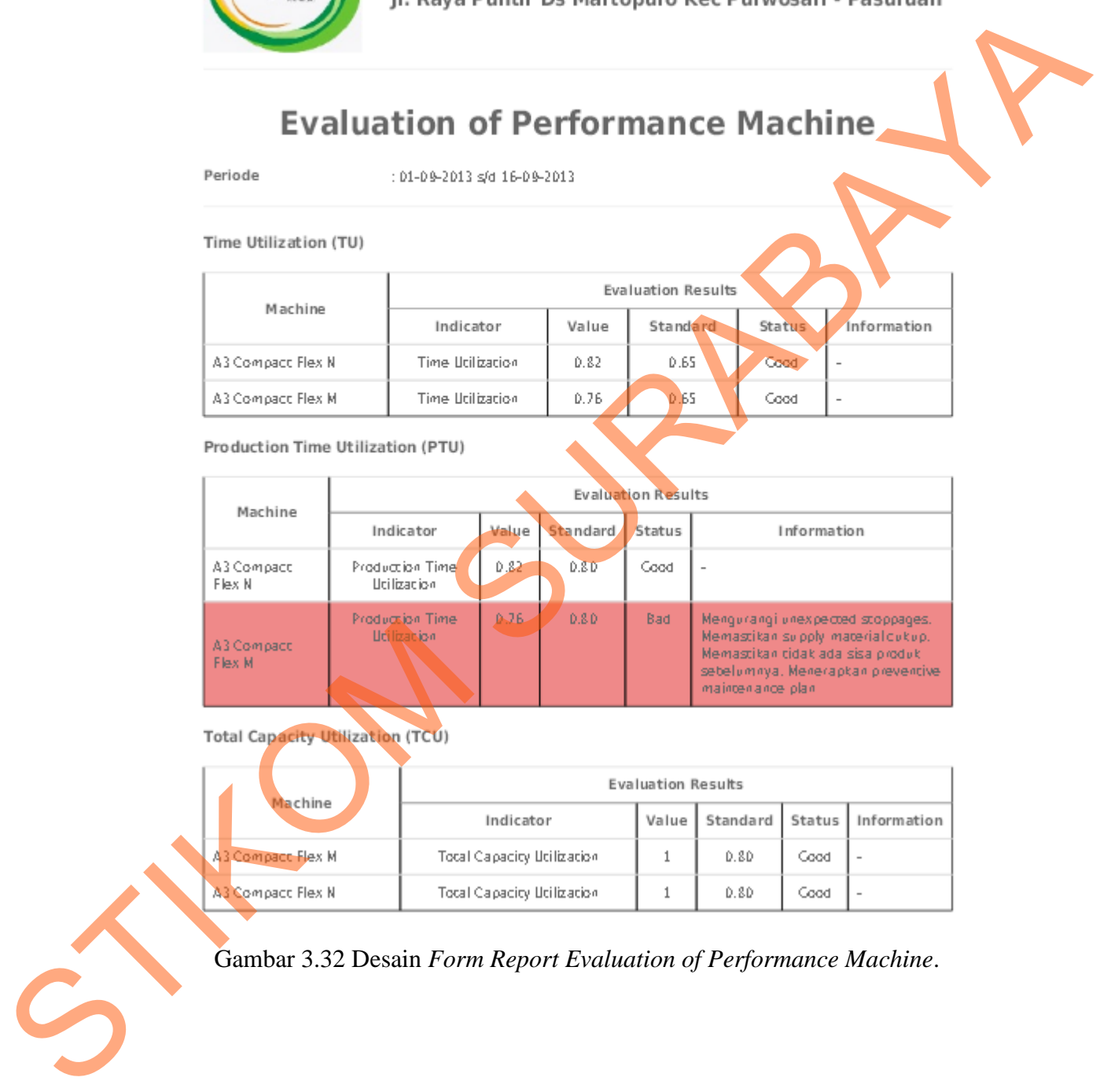

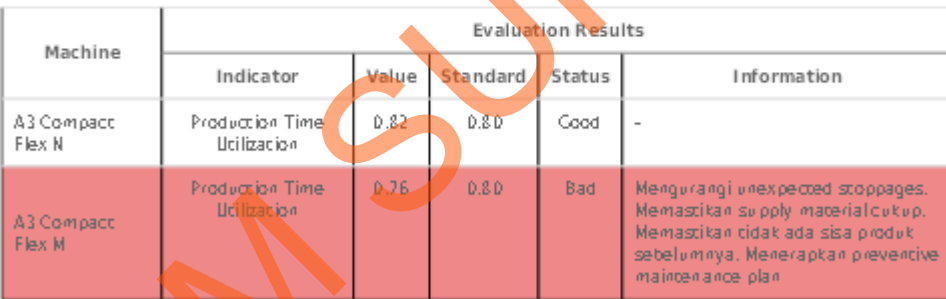

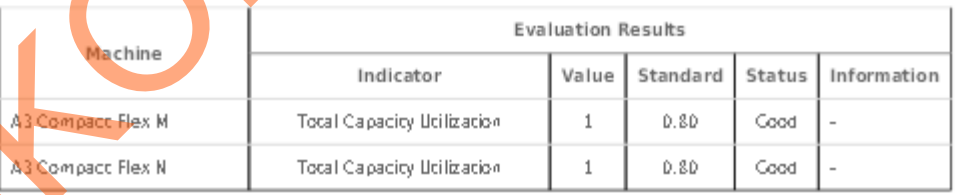

Gambar 3.32 Desain *Form Report Evaluation of Performance Machine*.

### **3.3 Perancangan Evaluasi Sistem**

#### **3.3.1 Perancangan Uji Coba Sistem**

Perancangan uji coba sistem ini berisi tentang rancangan uji coba pada *form* yang telah dibuat. Uji coba ini dilakukan dengan menggunakan *Black Box Testing*. Aplikasi ini akan diuji dengan melakukan berbagai percobaan untuk membuktikan bahwa aplikasi yang dibuat sesuai dengan tujuan. Foba Sistem<br>
boa sistem ini berisi tentang rancangan uji coba pada<br>
i coba ini dilakukan dengan menggunakan *Black Box*<br>
diuji dengan melakukan berbagai percobaan untuk<br>
si yang dibuat sesuai dengan tujuan<br>
permembangan un

A. Rancangan Uji Coba *Form Login*

Proses *login* dilakukan oleh *user* dengan cara memasukkan *username* dan *password*. Contoh data uji coba *login* yang digunakan untuk proses *login* ini dapat dilihat pada Tabel 3.29 dan untuk rancangan uji coba *form Login* dapat dilihat pada Tabel 3.30.

# Tabel 3.29 Data Uji Coba *Login*

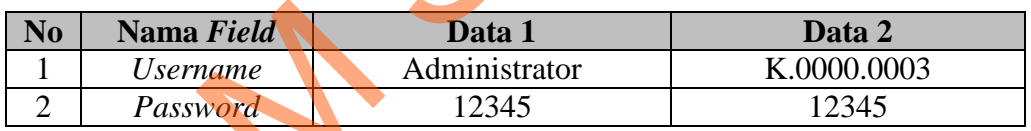

Tabel 3.30 Rancangan Uji Coba *Form Login* 

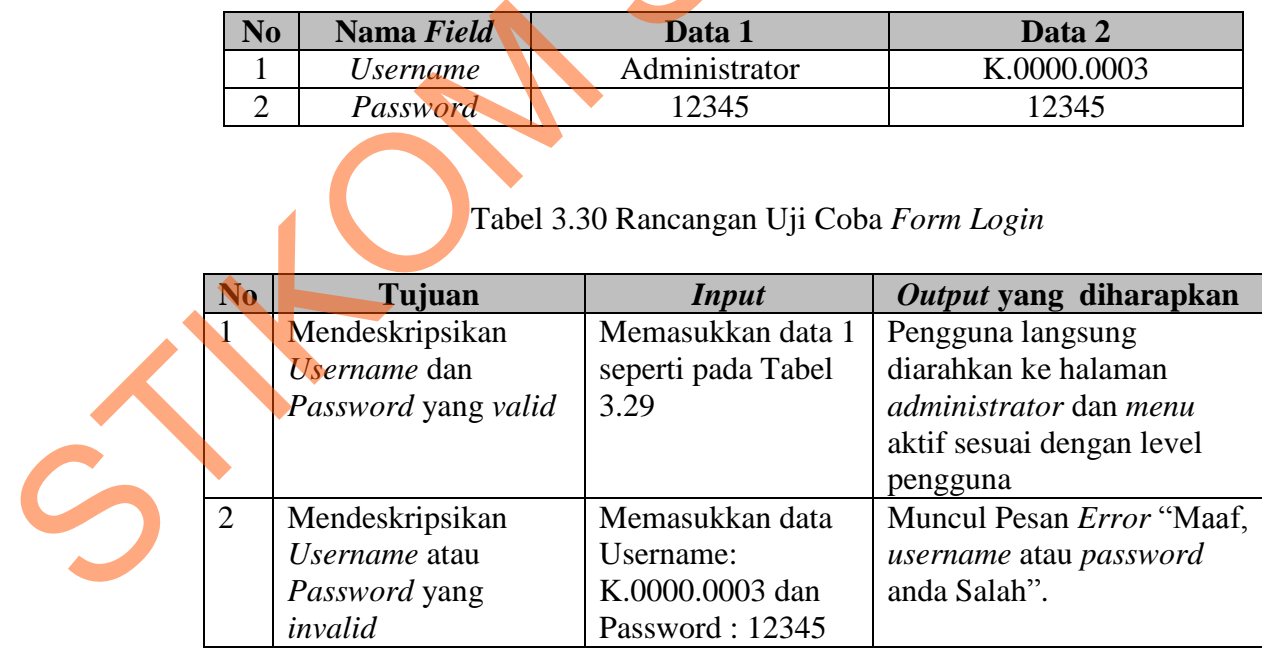

B. Rancangan Uji Coba *Form* Tambah Data *Machine*

Proses dari *form* tambah data *machine* ini adalah menyimpan dan mengubah data *machine*. Contoh uji coba *form* tambah data *machine* ini dapat dilihat pada Tabel 3.31 dan rancangan uji coba *form* tambah data *machine* pada Tabel 3. 32.

| <b>No</b> | Nama Field           | Data <sup>1</sup> |
|-----------|----------------------|-------------------|
|           | <b>Id Machine</b>    | M0001             |
|           | Nama Machine         | A3 Compact Flex M |
| っ         | <b>Speed Machine</b> | 900               |
|           | Volume Machine       |                   |
|           | Maker                | <b>Tetra Pack</b> |
|           |                      |                   |

Tabel 3.31 Data Uji Coba *Form* Tambah Data *Machine* 

Tabel 3.32 Rancangan Uji Coba *Form* Tambah *Machine* 

|                | Tabel 3.32.                     |                                                   |                                          |  |  |  |
|----------------|---------------------------------|---------------------------------------------------|------------------------------------------|--|--|--|
|                |                                 | Tabel 3.31 Data Uji Coba Form Tambah Data Machine |                                          |  |  |  |
| N <sub>0</sub> | Nama Field                      | Data 1                                            |                                          |  |  |  |
| 1              | <b>Id Machine</b>               |                                                   | M0001                                    |  |  |  |
| $\overline{c}$ | Nama Machine                    | <b>A3 Compact Flex M</b>                          |                                          |  |  |  |
| 3              | <b>Speed Machine</b>            | 9000                                              |                                          |  |  |  |
| $\overline{4}$ | Volume Machine                  |                                                   | 125                                      |  |  |  |
| $\overline{5}$ | <b>Maker</b>                    |                                                   | <b>Tetra Pack</b>                        |  |  |  |
|                |                                 | Tabel 3.32 Rancangan Uji Coba Form Tambah Machine |                                          |  |  |  |
|                |                                 |                                                   |                                          |  |  |  |
| N <sub>0</sub> | Tujuan                          | Input                                             | Output yang<br>diharapkan                |  |  |  |
| $\mathbf{1}$   | Meyimpan data                   | Memasukkan data 1 seperti                         | Data berhasil                            |  |  |  |
|                | machine baru                    | pada Tabel 3.31                                   | disimpan dan muncul                      |  |  |  |
|                | kedalam database                |                                                   | pada halaman view                        |  |  |  |
|                |                                 |                                                   | data machine                             |  |  |  |
| $\overline{2}$ | Menghindari ada                 | Memasukkan data kosong                            |                                          |  |  |  |
|                | field yang kosong               | pada salah satu field,                            | Muncul Pesan Error<br>"The name_machine" |  |  |  |
|                | saat penyimpanan                | kemudian menekan tombol                           | field is required"                       |  |  |  |
| 3              | Menghindari ada                 | Memasukkan speed machine                          | Muncul pesan error                       |  |  |  |
|                | field yang tidak<br>boleh huruf | dengan data seperti arsds                         | "The speed field must<br>contain only    |  |  |  |

*Form* ini digunakan untuk mencatat aktifitas kinerja mesin. Di dalam *form activity* ini terdapat 2 (dua) menu yaitu *add activity* dan *add problem activity*. *Add problem activity* boleh tidak isi tetapi *add activity* harus diisi setiap 1

(satu) jam sekali oleh *operator*. contoh uji coba *activity* dapat dilihat pada Tabel 3.33 dan rancangan uji coba *form activity* dapat dilihat pada Tabel 3.34.

| N <sub>0</sub><br>Nama Field<br>Data 1<br>Machine<br>A3 Compact Flex M<br>$\mathbf{1}$<br>$\overline{2}$<br>9000<br><b>Speed Machine</b><br>3<br>Volume Machine<br>125<br>$\overline{4}$<br>Product<br>Clevo Strawberry<br>5<br>Garuda Food<br>Customer<br>6<br><b>Scheduled Time</b><br>60<br>$\overline{7}$<br>Good Product<br>7500<br>8<br><b>Bad Product</b><br>250<br>9<br>Problem<br><b>Conveyor Congestion</b><br>Technical<br>10<br>Category<br>11<br>Time<br>10<br>12<br>Mengganti Conveyor<br>Action<br>Tabel 3.34 Rancangan Uji Coba Form Activity<br>Output yang | Tabel 3.33 Data Uji Coba Form Activity |        |              |            |  |  |  |
|----------------------------------------------------------------------------------------------------|----------------------------------------|--------|--------------|------------|--|--|--|
|                                                                                                    |                                        |        |              |            |  |  |  |
|                                                                                                    |                                        |        |              |            |  |  |  |
|                                                                                                    |                                        |        |              |            |  |  |  |
|                                                                                                    |                                        |        |              |            |  |  |  |
|                                                                                                    |                                        |        |              |            |  |  |  |
|                                                                                                    |                                        |        |              |            |  |  |  |
|                                                                                                    |                                        |        |              |            |  |  |  |
|                                                                                                    |                                        |        |              |            |  |  |  |
|                                                                                                    |                                        |        |              |            |  |  |  |
|                                                                                                    |                                        |        |              |            |  |  |  |
|                                                                                                    |                                        |        |              |            |  |  |  |
|                                                                                                    |                                        |        |              |            |  |  |  |
|                                                                                                    |                                        |        |              |            |  |  |  |
|                                                                                                    |                                        |        |              |            |  |  |  |
|                                                                                                    | N <sub>0</sub>                         | Tujuan | <b>Input</b> | diharapkan |  |  |  |

Tabel 3.33 Data Uji Coba *Form Activity* 

# Tabel 3.34 Rancangan Uji Coba *Form* Activity

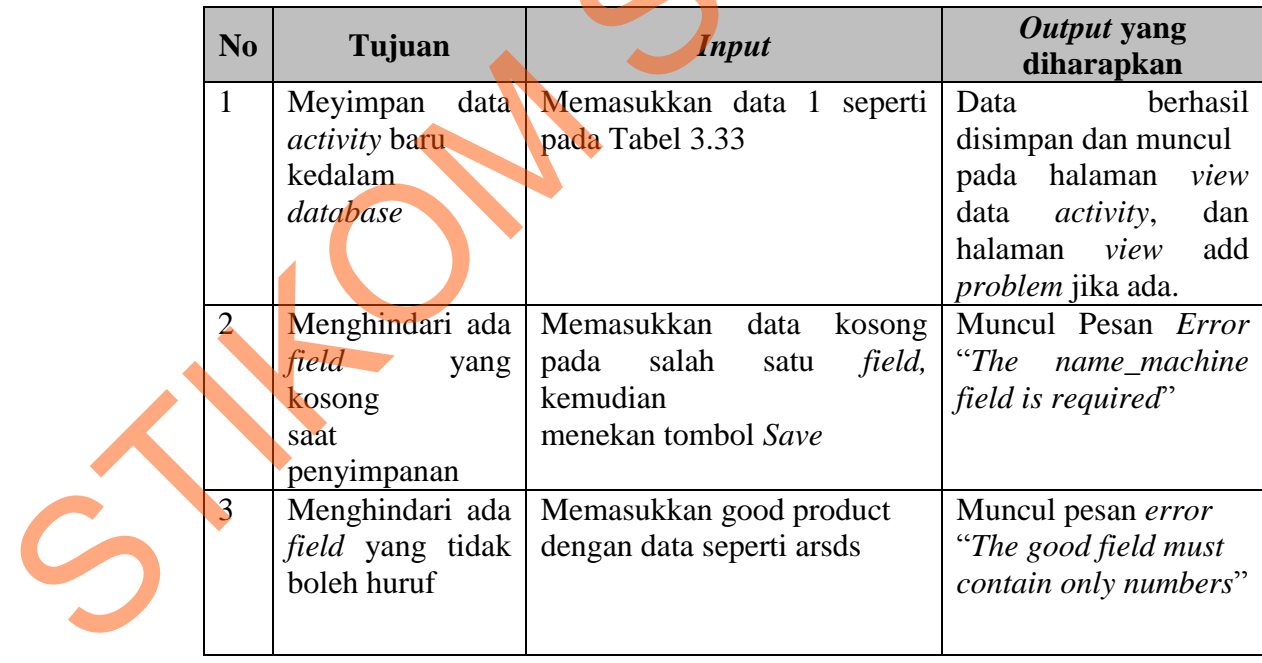

D. Rancangan Uji Coba *Form* Laporan Kinerja Mesin

Proses dari *form* laporan kinerja mesin ini adalah menghasilkan informasi kinerja mesin dalam bentuk grafik dan tabel serta dalam bentuk pdf. Contoh uji coba *form* laporan kinerja mesin dapat dilihat pada Tabel 3.35 dan rancangan uji coba *form* laporan kinerja mesin dapat dilihat pada Tabel 3.36.

Tabel 3.35 Data Uji Coba *Form* Laporan Kinerja Mesin

| N <sub>0</sub> | Nama Field     | Data              |
|----------------|----------------|-------------------|
|                | Date 1         | 01-09-2013        |
|                | Date 2         | 02-09-2013        |
|                | <b>Machine</b> | A3 Compact Flex M |

Tabel 3.36 Rancangan Uji Coba *Form* Laporan Kinerja Mesin

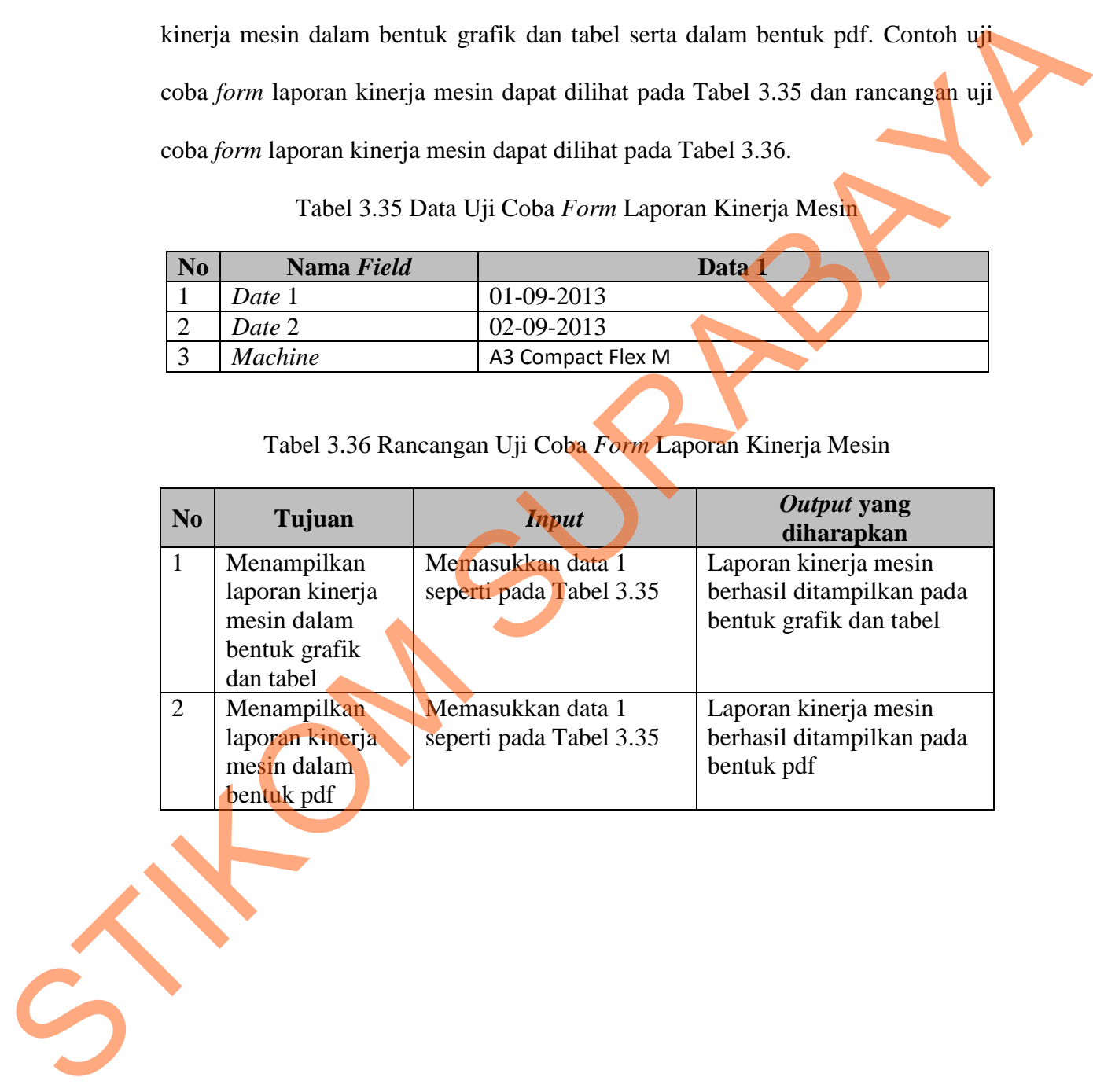